Das Handbuch zu Ihrem Android-Tablet von Google, Samsung, Asus, Acer, Lenovo, Sony oder einem anderen Hersteller.

 $\epsilon$ 

2. Autrese

# Das Buch zu Android **Tablets O'REILLY®** Hans Dorsch

### **Inhaltsverzeichnis**

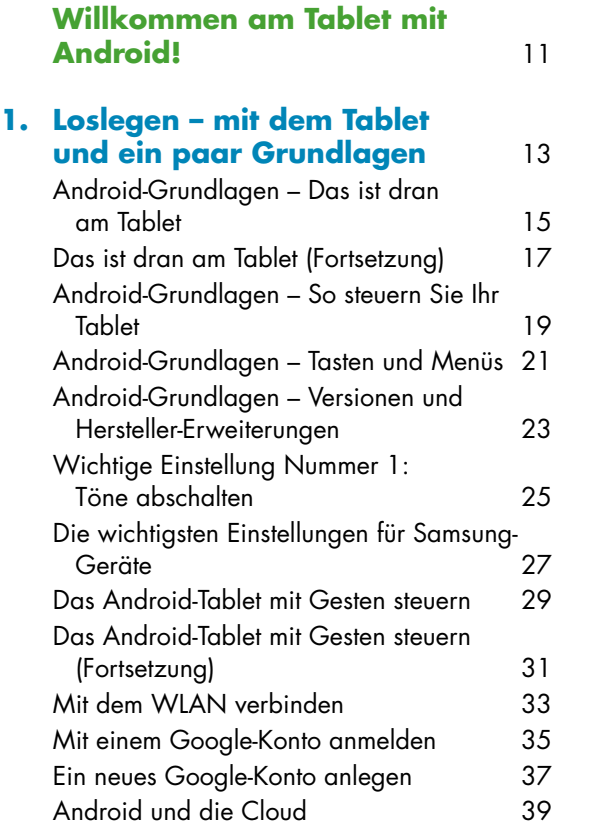

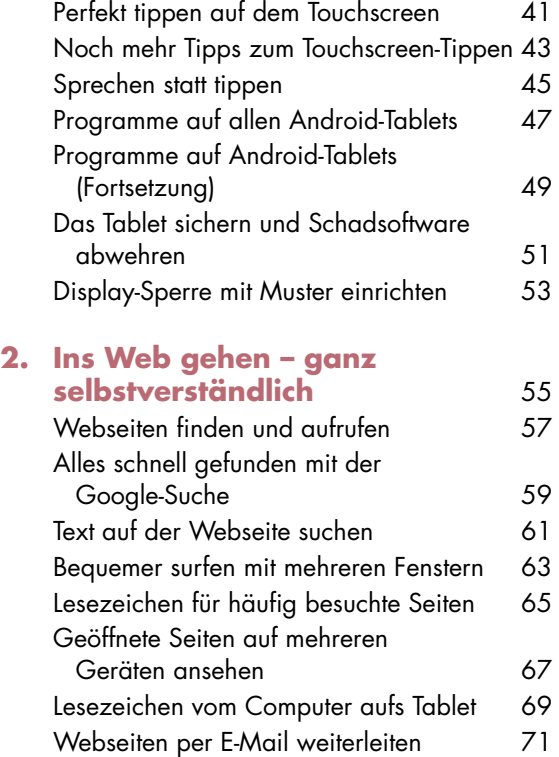

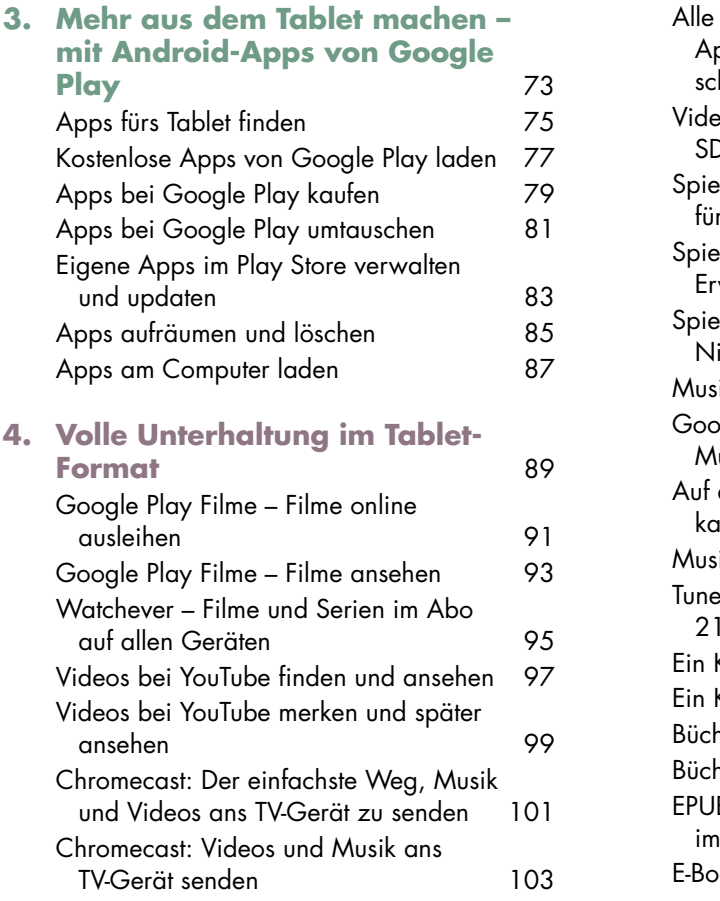

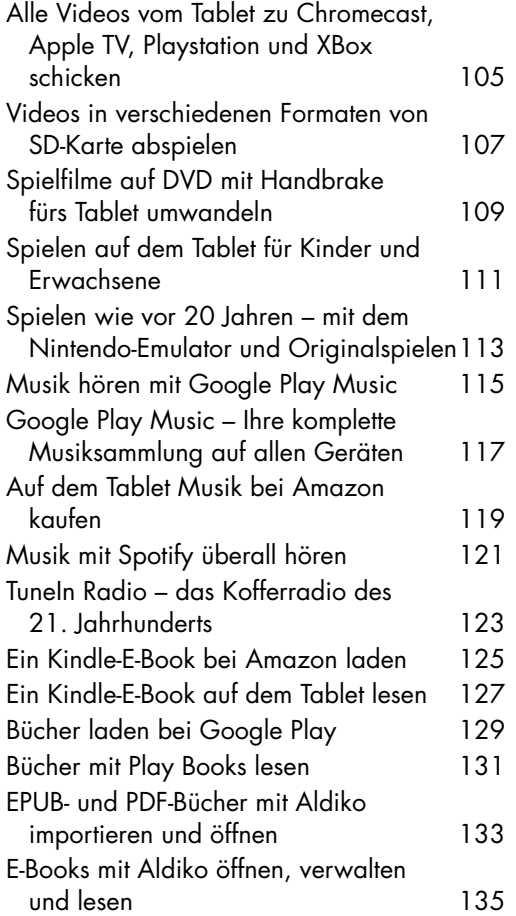

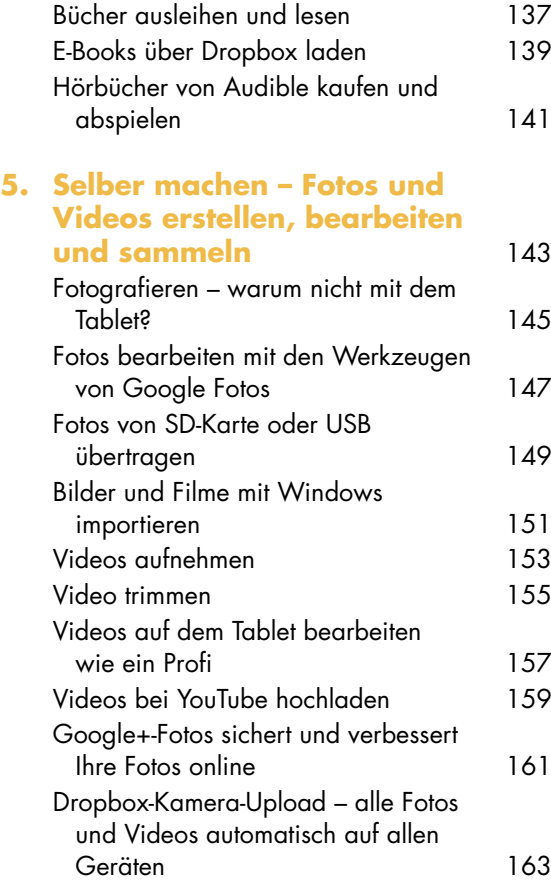

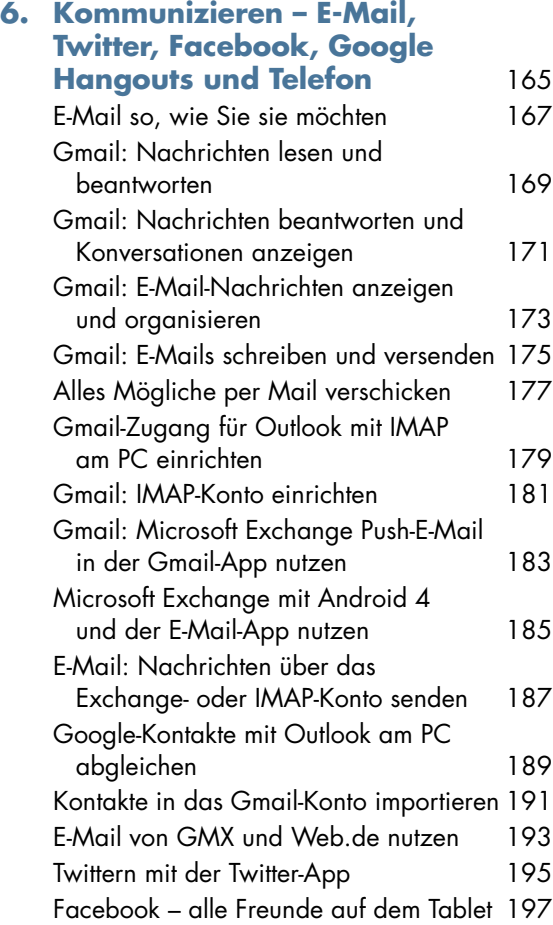

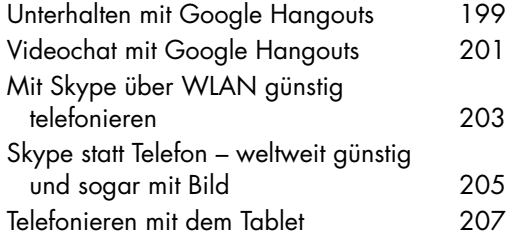

#### **7. Organisieren und arbeiten – Dinge einfach geregelt kriegen** 209

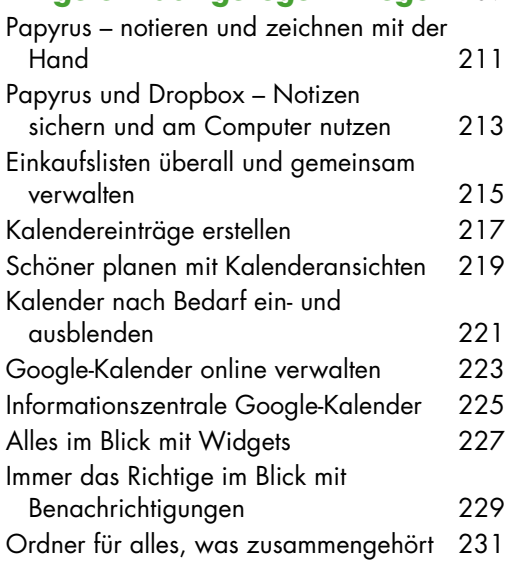

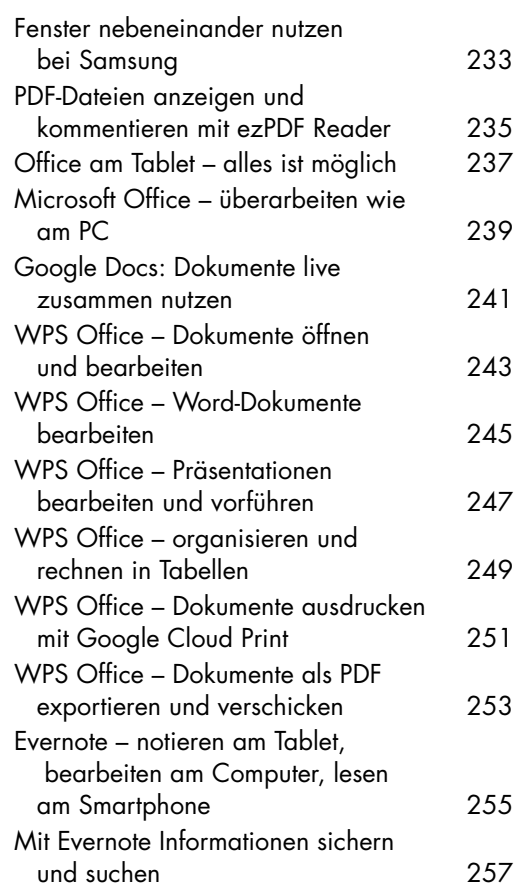

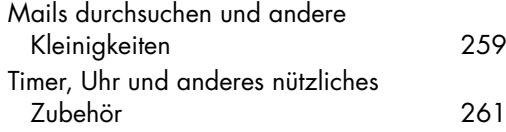

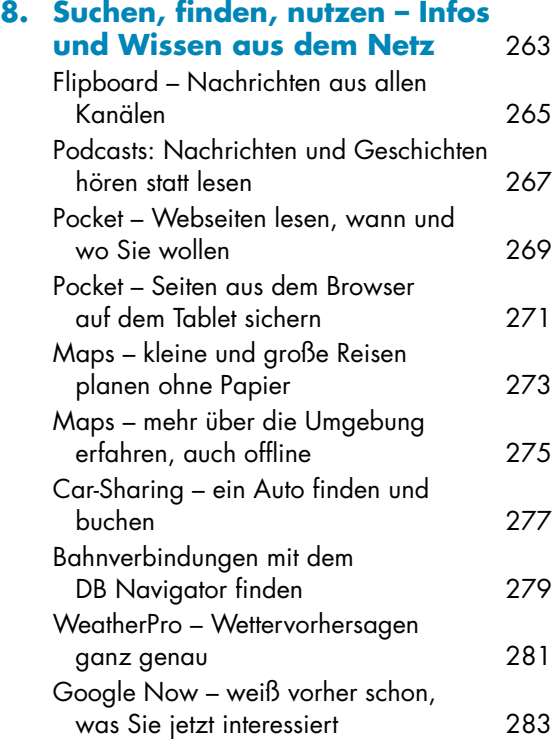

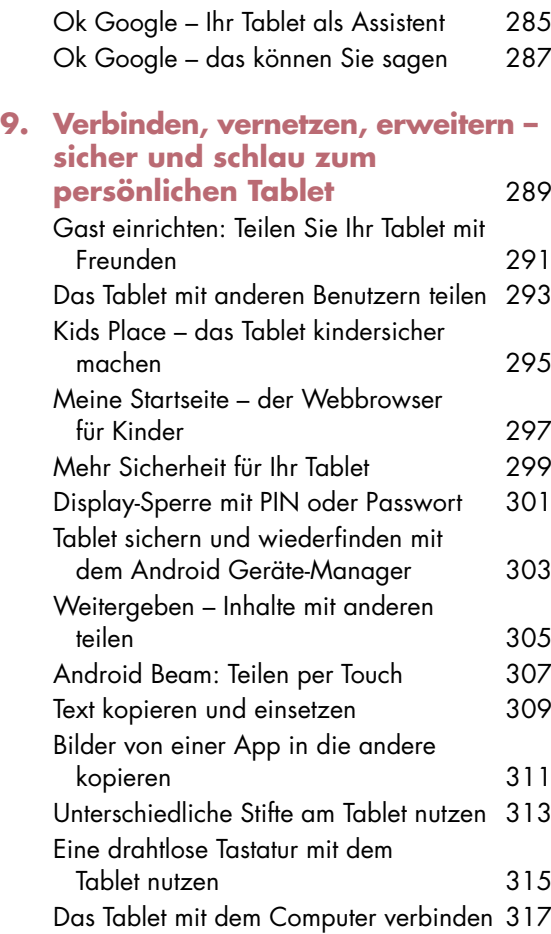

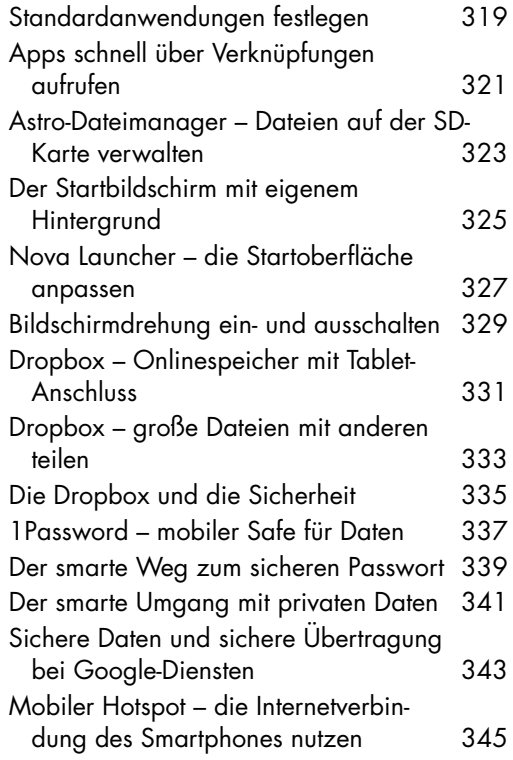

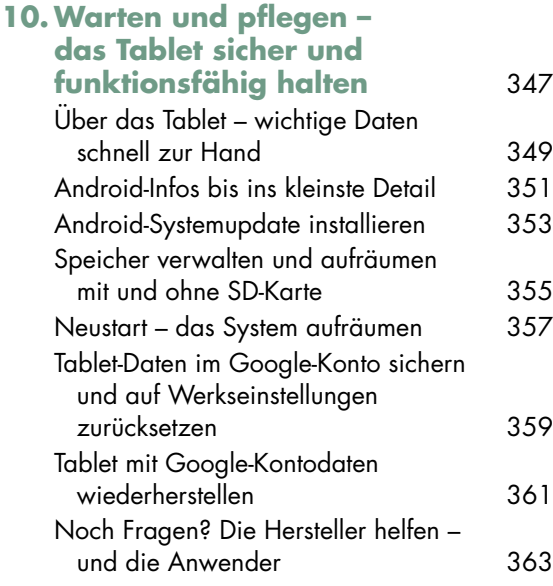

**Index** 365

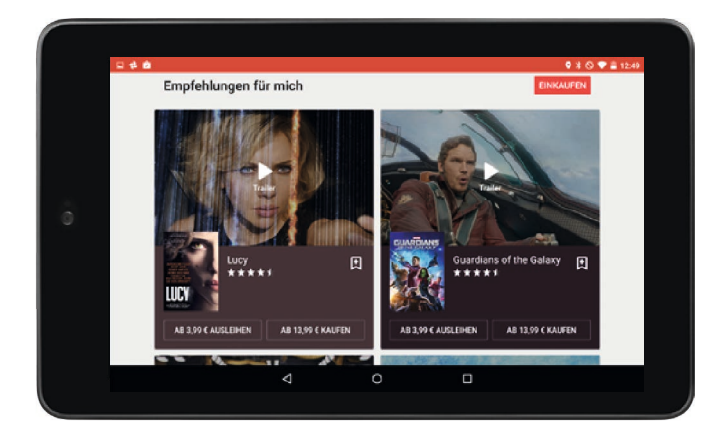

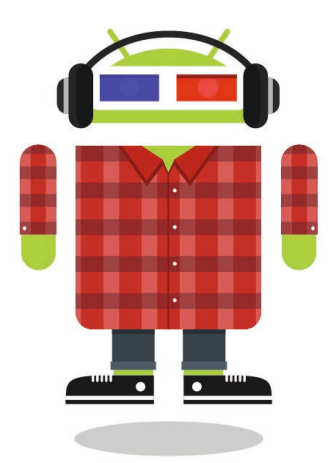

### **Kapitel 4 | Volle Unterhaltung im Tablet-Format**

In der Geschichte der Unterhaltungselektronik hat es schon viele gescheiterte Versuche gegeben, mehrere Funktionen in ein Gerät zu packen. Der PC eignet sich zum Sammeln und Abspielen von Musik und Videos. In unbequemer Haltung vor dem Bildschirm mit heulendem Lüfter im Hintergrund macht das aber alles keinen Spaß. Beim Smartphone wünscht man sich manchmal ein wenig mehr Platz auf dem Display. So ein Android-Tablet ist dagegen schon ganz nah am endgültigen universellen Unterhaltungszentrum.

Wenn Sie wollen, können Sie das alles und noch viel mehr mit Ihrem Tablet machen:

- Musik und Filme kaufen, abspielen und entdecken
- Musik und Filme mit Chromecast oder AirPlay auf anderen Geräten wiedergeben
- Videos vom Computer übertragen und abspielen
- • YouTube-Videos ansehen
- Neue und alte Spiele entdecken

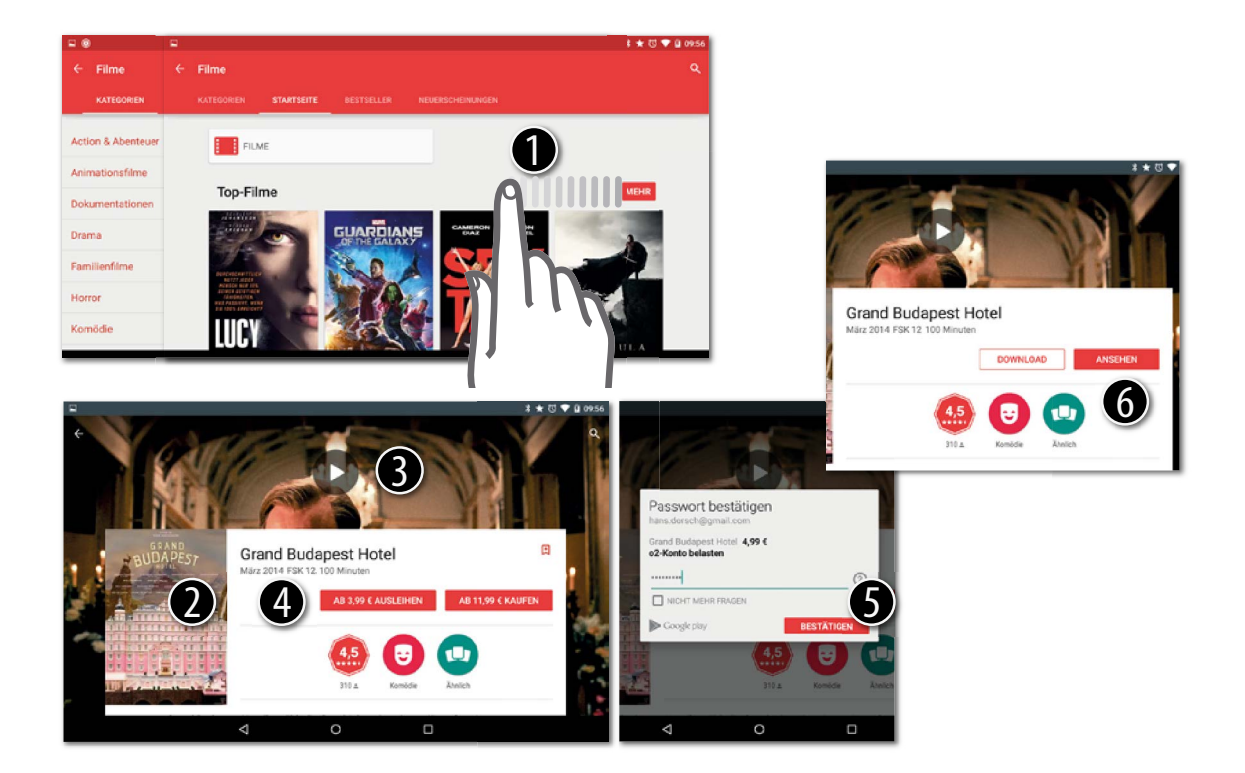

## **Google Play Filme – Filme online ausleihen**

Es ist vorbei: Mir kommen keine DVDs oder Blue Rays mehr ins Haus. Weder gekauft noch geliehen. Der Player spielt nur noch die Restbestände ab, aktuelle Filme kommen direkt aufs Tablet. Da ich gar nicht so viele Dinge besitzen will, leihe ich sie meist aus. Im Google Play Store. Mit Play Movies spiele ich sie ab.

1 Öffnen Sie den Google Play Store und wechseln Sie zu Filme. Wischen Sie nach links, um weitere Angebote im Store anzuzeigen (Angesagt, Bestseller, Neuheiten). Wischen Sie nach rechts, um die Kategorien zu sehen.

2 Oder suchen Sie nach einem bestimmten Film: mit der Lupe oben in der Aktionsleiste.

- 3 Tippen Sie auf einen Film, um die Details zu sehen. Ich wähle »Grand Budapest Hotel«. Tippen Sie auf den Startknopf, um den Trailer zu sehen. Wundern Sie sich nicht, er wird bei YouTube abgespielt.
- 4 Tippen Sie Film leihen, um den Film auszuleihen. Zum Leihen von Filmen benötigen Sie Ihr Google-Konto und eine Kreditkarte, genau wie zum Kauf von Apps.
- **6** Tippen Sie auf Bestätigen, um den Kauf- (bzw. Leih-)Vorgang abzuschließen.
- 6 Tippen Sie Ansehen, um den Film anzusehen. Sie können ihn auch herunterladen, tippen Sie hierfür auf Download. Play Filme wird geöffnet. Keine Panik: Sie werden noch gefragt, ob Sie wirklich jetzt den Film starten möchten.

#### **30 Tage leihen, zwei Tage ansehen**

So ist der Deal. Sie können jeden Film bei Google Play für 30 Tage ausleihen. Innerhalb dieser Zeit müssen Sie ihn ansehen. Nach dem Start haben Sie 48 Stunden Zeit, den Film zu Ende anzuschauen. Das ist gut, wenn Sie zum Beispiel abends dabei eingeschlafen sind oder doch lieber ein Buch lesen wollten.

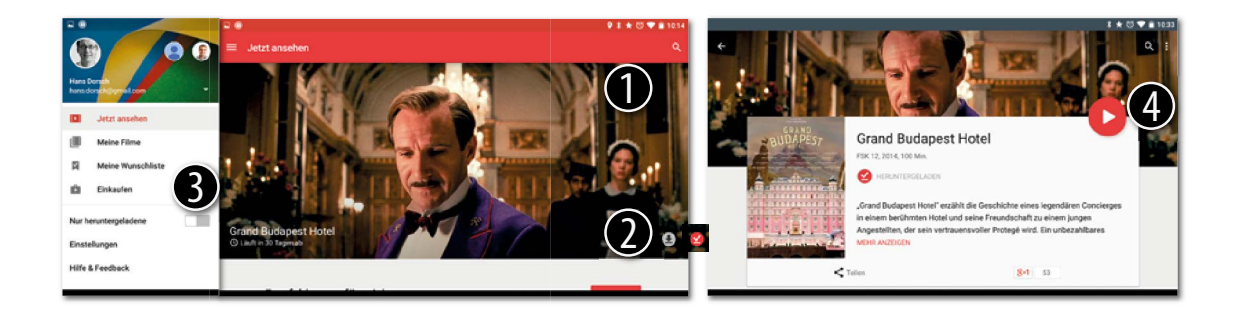

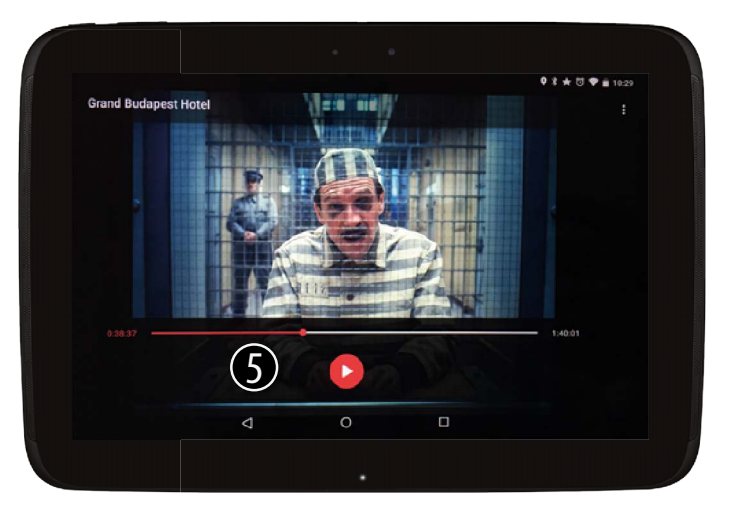

Möchten Sie die Wiedergabe starten? Die Leihdauer läuft 48 Stunden nach Wiedergabebeginn ab.

ABBRECHEN OK

### **Google Play Filme – Filme ansehen**

Um Filme anzuzeigen, die Sie im Play Store gekauft oder geliehen haben, benötigen Sie Google Play Movies. Wahrscheinlich ist der Player auf Ihrem Gerät schon installiert. Wenn nicht, laden Sie ihn bei Google Play. Weil das Ansehen von Filmen auf dem Tablet ganz einfach ist, fasse ich mich kurz:

1 Öffnen Sie Play Filme. Sie sehen den eben ausgeliehenen Film ganz oben.

2 Tippen Sie auf den kleinen Downloadpfeil, um Filme auf Ihr Tablet zu laden. Sehen Sie dort stattdessen ein Haken, können Sie den Film auch ohne Internetverbindung ansehen. Tippen Sie auf den Titel, um die Film-Startseite anzuzeigen.

3 Brauchen Sie neue Filme? Tippen Sie auf die Menü-Taste links und dann auf Einkaufen

**4** Starten Sie den Film. Ab jetzt läuft die Leihfrist von 48 Stunden.

5 Der Player bietet die üblichen Steuerelemente. Ich glaube, die muss ich nicht erklären. Zurück zur Übersicht geht's mit Zurück.

#### **Formatfrage: HD oder SD**

Die meisten Filme und TV-Serien bei Google Play sind in HD (720p oder 1080p). Es wird immer die Auflösung geladen, die Ihr Tablet unterstützt. Gibt es Filme mit niedriger Auflösung, können Sie bei der Ausleihe wählen, welche Sie möchten. Später nicht mehr.

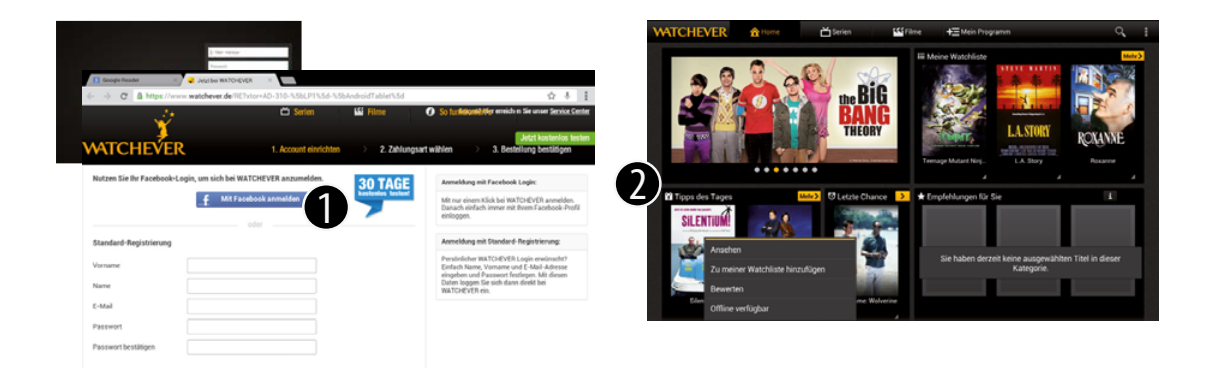

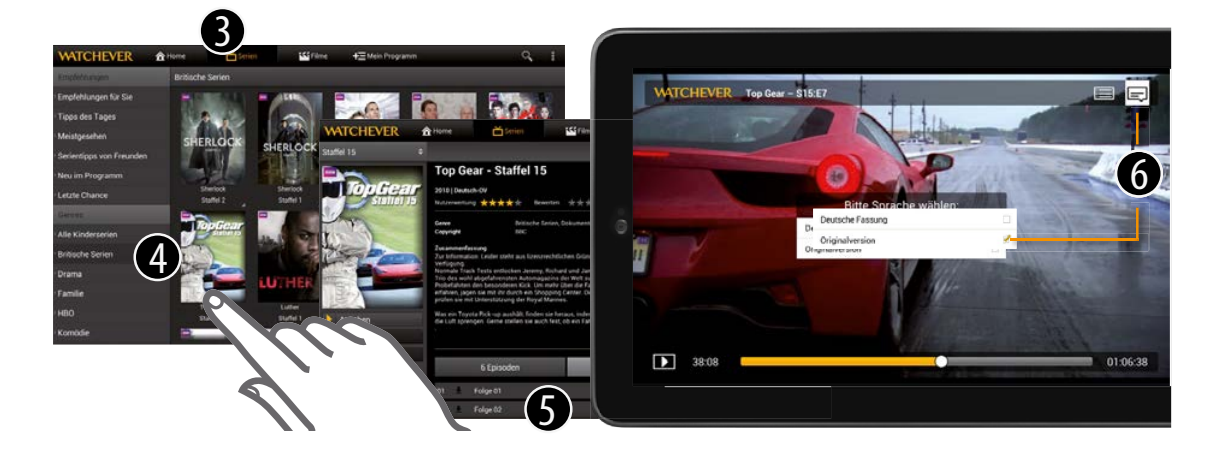

#### **Watchever – Filme und Serien im Abo auf allen Geräten**

Haben Sie Pay TV? Nein? Ich auch nicht. Fußball interessiert mich nicht und den Rest finde ich einfach zu teuer. Wenn Sie aber gerne Serien und Filme für die ganze Familie schauen möchten, auch in englischen Originalversionen, können Sie das für knapp 9 Euro im Monat bei Watchever. Auf Ihrem Tablet, am PC und auf vielen anderen Geräten, die Sie mit dem Internet verbinden können.

- 1 Laden Sie die Watchever-App auf Ihr Gerät und melden Sie sich an. Sie können sich mit Facebook vernetzen, müssen das aber nicht. Bezahlen können Sie mit Kreditkarte oder Lastschrift. Ich wähle immer Letzteres, wenn möglich. So, es kann losgehen.
- 2 Die Homepage von Watchever ist wohldurchdacht: Oben sehen Sie die Highlights (Big Bang Theory im Original), darunter die Tipps des Tages. Tippen Sie auf das kleine Dreieck, um Filme sofort in Ihre Watchlist zu legen oder herunterzuladen.
- 3 Am oberen Rand wechseln Sie zwischen den Filmen. Ich wähle Serien.
- 4 Links kommen Sie ganz schnell zu Ihren Wunschinhalten. Bei mir sind es Britische Serien ich bin ergebener Top Gear-Fan. Mit einem Tipp rufe ich die vorhandenen Staffeln auf.
- 5 Der nächste Tipp zeigt Details und einzelne Folgen. Wählen Sie eine Folge. Der Player startet.
- 6 Und jetzt kommt das Wichtigste: Tippen Sie oben rechts auf die Sprechblase und wählen Sie die Sprache. Bei Top Gear muss es »Originalversion« heißen. Sonst macht das Ganze keinen Spaß.

#### **Da gibt es doch noch mehr**

Stimmt. Watchever ist nicht allein. Seit einiger Zeit gibt es auch Netflix und auch Maxdome hat ein Tablet-Angebot, bei dem Sie zusätzlich Filme kaufen/leihen können. Nur Amazon hat keine Android-App für sein Instant Video. Wählen Sie den Anbieter, der Ihre Lieblingsfilme und -Serien im Programm hat.

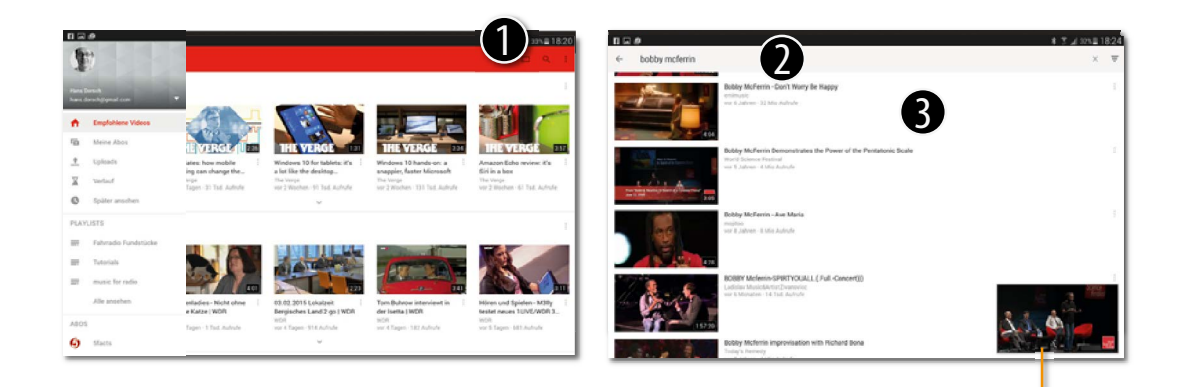

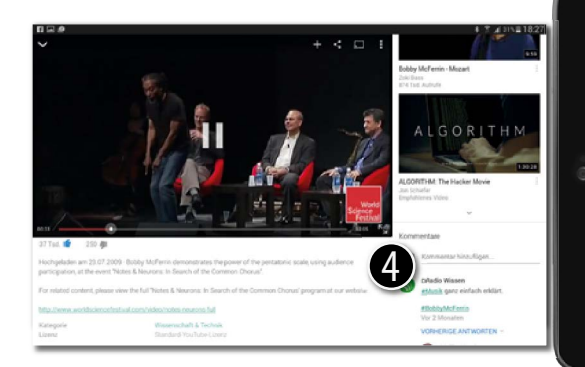

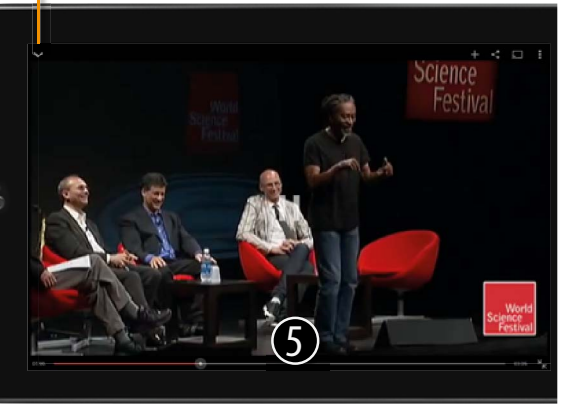

## **Videos bei YouTube finden und ansehen**

YouTube kennen Sie, oder? Das Videoportal, auf dem es alles zu sehen gibt, von schielenden Opossums bis zu wissenschaftlichen Vorträgen. Ich sehe mir natürlich nur Letztere an – mit dem YouTube- Player für Android.

- 1 Starten Sie die App YouTube auf Ihrem Tablet. Der Startbildschirm zeigt aktuelle Videoempfehlungen. Wenn Sie angemeldet sind, sehen Sie Ihre abonnierten Kanäle. Tippen Sie auf die Lupe, um die Suche zu öffnen.
- **2** Tippen Sie den Namen eines Künstlers in das Suchfeld. Bobby McFerrin taucht schon nach wenigen Zeichen in der Ergebnisliste auf. Tippen Sie auf den Eintrag oder die Lupe, um die Suche zu starten.

3 Tippen Sie auf der Ergebnisseite auf den Film, den Sie sehen möchten.

4 Die Infoseite zum Film öffnet sich, und der Film startet. Hier gibt es eine Menge zu tun: Beschreibung lesen, Vorschläge sehen, kommentieren oder den »Daumen nach oben« anklicken für Mag ich. Aber schauen Sie sich den Film doch erst mal an. Tippen Sie auf die Vollbildtaste am unteren Rand des Videos.

5 Im Vollbildmodus blenden sich die Steuerelemente nach kurzer Zeit aus.

- Tippen Sie auf das Display, um den Schieber für die Position einzublenden. Mit ihm kommen Sie schnell an die gewünschte Stelle im Video.
- Tippen Sie noch einmal, um den Film pausieren zu lassen.
- Unten links sehen Sie die Aufnahmequalität. Hier ist es  $HQ$  (hohe Qualität). Sollte der Film ruckeln, tippen Sie darauf, um auf eine niedrigere Qualität umzuschalten.
- Mit dem kleinen Pfeil oben links geht's zurück zur Liste. Der Film läuft weiter.

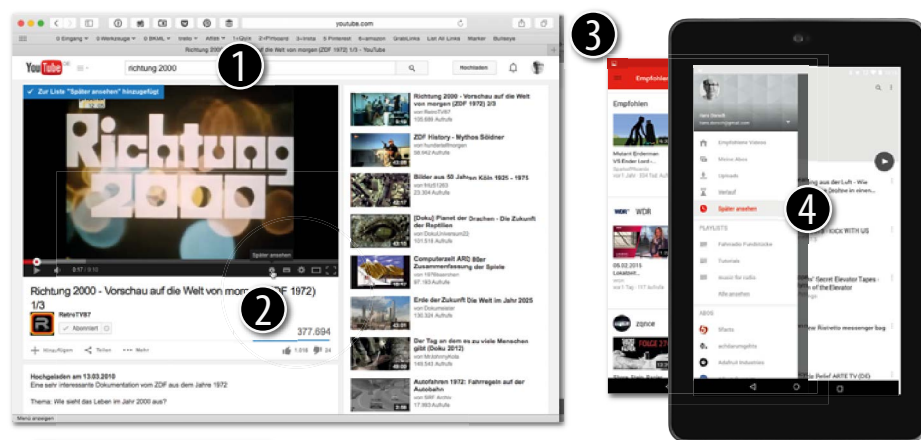

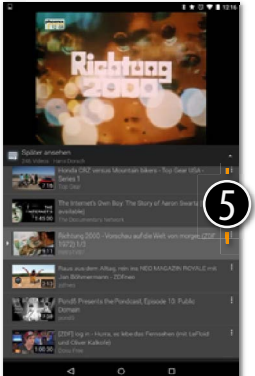

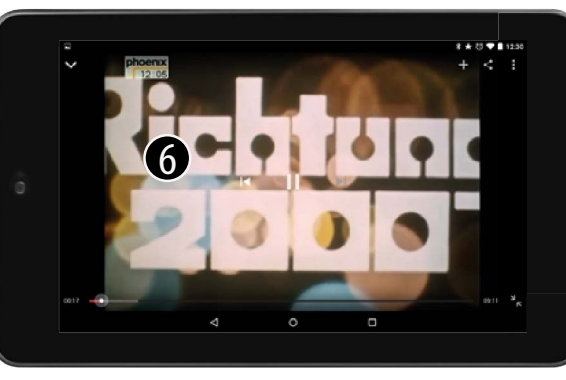

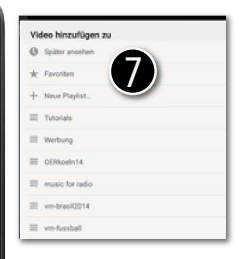

#### **Videos bei YouTube merken und später ansehen**

Videos lenken von der Arbeit ab, gerade wenn sie interessant sind. Wenn Sie also demnächst einen Link zu einem lehrreichen Video in Ihrer Mail oder bei Twitter finden, speichern Sie ihn bei YouTube zum Später ansehen. Sehen Sie sich den Film dann in Ruhe auf Ihrem Tablet an.

- 1 Rufen Sie www.youtube.com im Browser am Computer auf und melden Sie sich mit Ihrem Google-Konto an. (Falls Sie noch nicht bei YouTube angemeldet sind, legen Sie ein neues YouTube-Konto mit der E-Mail-Adresse des Google-Kontos an, das Sie auf Ihrem Tablet verwenden.)
- 2 Rufen Sie jetzt ein Video auf, das Sie interessiert. Klicken Sie am unteren Rand des Videos auf das Symbol mit der Uhr. Schon befindet sich das Video in der Liste Später ansehen. Schließen Sie den Browser und fahren Sie mit der Arbeit fort.
- **3** Öffnen Sie (später) die App YouTube auf dem Tablet. Tippen Sie links oben Konto auf Ihren Namen. Sind Sie noch nicht angemeldet, tippen Sie auf Anmelden und melden Sie sich mit Ihrem Google-Konto an.
- **4** In der Navigationsschublade sehen Sie Ihre Abos, Playlists und die Später ansehen-Liste. Tippen Sie darauf.
- 5 Tippen Sie auf das kleine Dreieck unter dem Filmfenster. Die vollständige Liste wird angezeigt. Tippen Sie auf den Film von eben.
- **6** Genießen Sie den Film (drehen Sie das Tablet quer).
- 7 Später ansehen auch auf dem Tablet: Tippen Sie am oberen Bildschirmrand auf das +-Zeichen. Wählen Sie im Menü die Liste, zu der Sie das Video hinzufügen möchten.

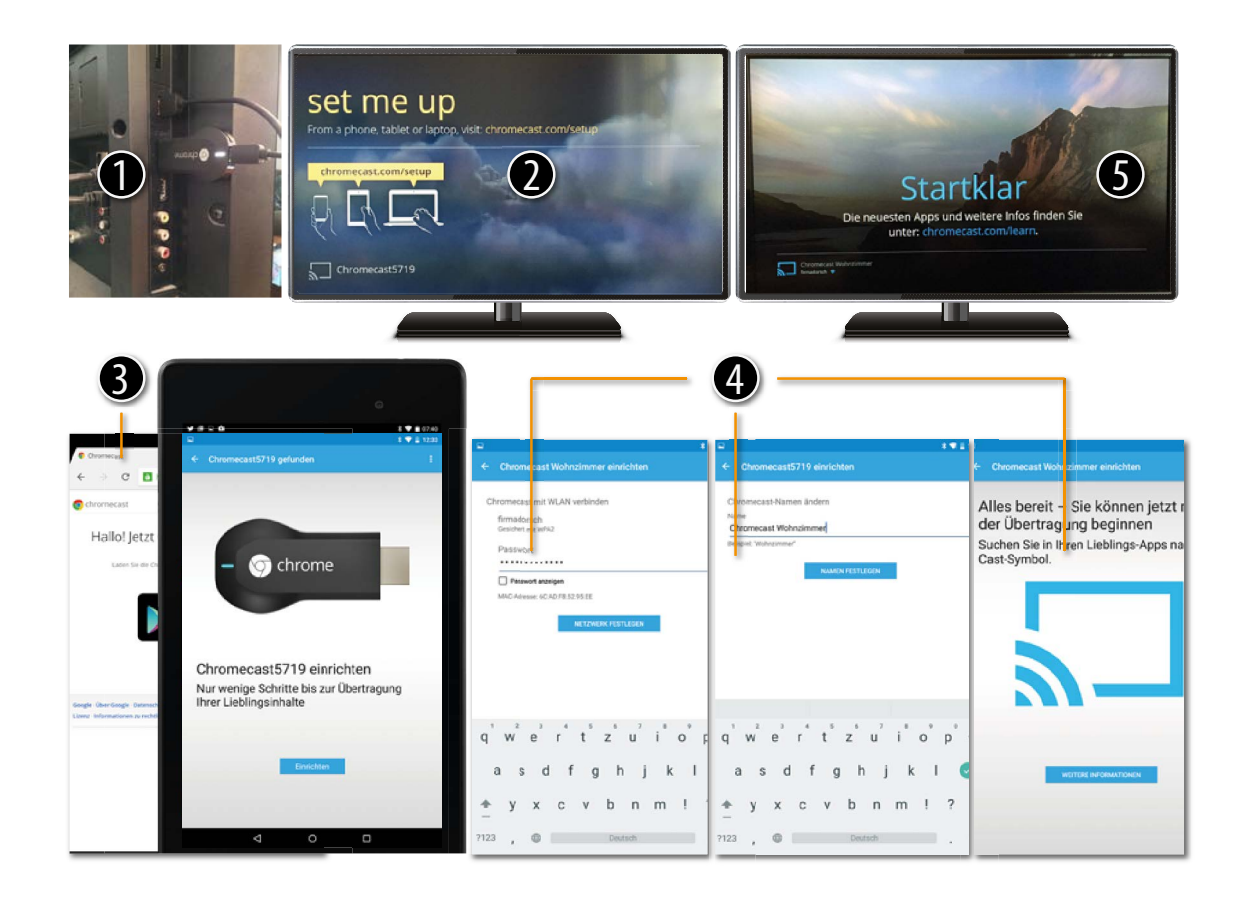

#### **Chromecast: Der einfachste Weg, Musik und Videos ans TV-Gerät zu senden**

So ein Tablet ist klasse zum Anschauen von Videos. Aber für echten Videogenuss gilt immer noch die Weisheit von Barney Stintsen aus der Serie »How I Met Your Mother«: Größer ist immer besser. Mit dem günstigen Chromecast-Stick streamen Sie Videos und Musik aus dem Internet direkt auf Ihren TV-Bildschirm – einrichten und steuern können Sie das einfach mit Ihrem Android-Gerät.

#### **Chromecast am Fernseher einrichten**

Moderne LCD-Fernseher besitzen mehrere HDMI-Eingänge und USB-Buchsen für externe Geräte.

- 1 Stecken Sie den Chromecast-Stick in einen freien HDMI-Port, stecken Sie den USB-Stecker in einen USB-Steckplatz am Gerät. Über USB holt sich der Stick Strom. Falls Ihr Gerät keinen USB-Anschluss besitzt, liegt ein Netzteil bei.
- 2 Ist der Chromecast angesteckt und mit Strom versorgt, erscheint automatisch der Setup-Bildschirm. (Wirklich cool: Der Chromecast kann den Fernseher anschalten.)
- 3 Rufen Sie auf Ihrem Smartphone die Seite google.com/chromecast/setup auf und laden Sie die Chromecast-App aus dem Store.
- **4** Starten Sie die App: Der Chromecast wird von der App erkannt (Die Nummer wird angezeigt).
	- Geben Sie das Kennwort für Ihren WLAN-Zugang ein.
	- Ändern Sie den Namen für das Gerät.
	- Fertig.

**6** Ihr Chromecast meldet sich jetzt mit Namen und WLAN-Namen auf dem TV-Bildschirm.

Wie Sie Videos und Musik über Chromecast wiedergeben, sehen Sie auf der nächsten Seite.

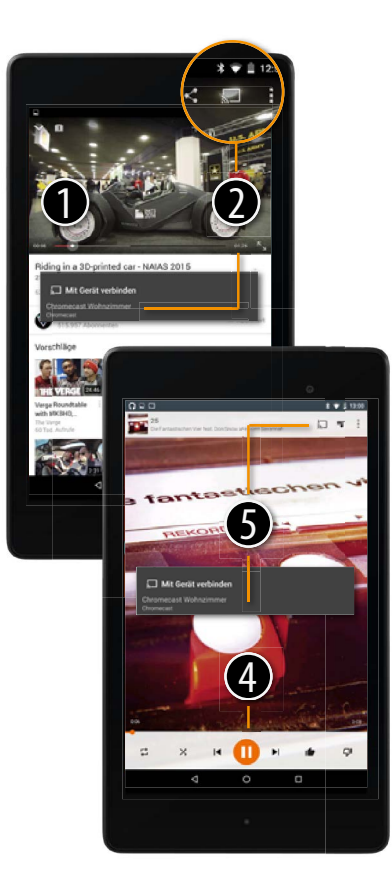

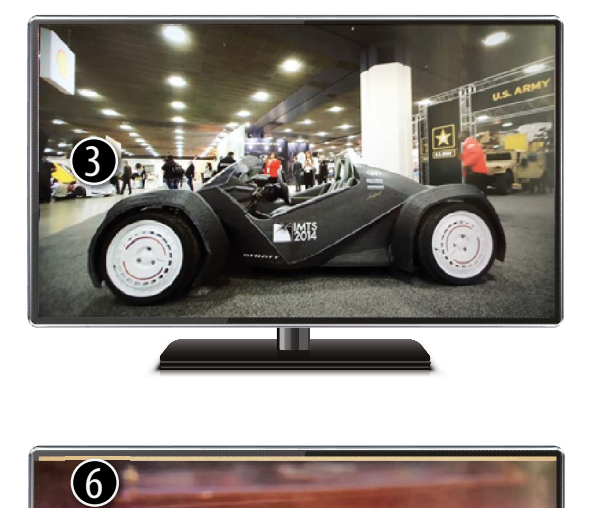

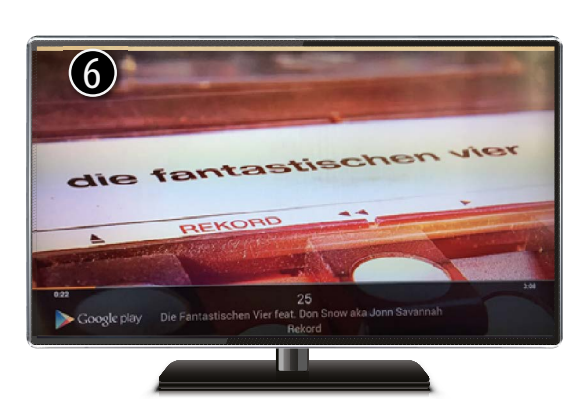

#### **Chromecast: Videos und Musik ans TV-Gerät senden**

Ihr Chromecast ist immer bereit und wartet nur darauf, Medien wiederzugeben, wenn Sie es wollen. Starten Sie Ihre Video- oder Musik-App und los geht's.

#### **YouTube-Film auf dem TV ansehen**

1 Öffnen Sie die Youtube-App und wählen Sie einen Film. Ich will gedruckte Autos sehen.

- 2 Tippen Sie auf das Chromecast-Symbol oben am Film und wählen Sie dann Ihr Gerät aus.
- 3 Voilà. Seltsame Fahrzeuge in bester Qualität auf Ihrem HD-TV.

#### **Musik hören**

Chromecast muss von Apps unterstützt werden. Klar, dass Googles Play Music eine der ersten ist. Sie müssen am gleichen WLAN angemeldet sein wie der Chromecast. Außerdem muss Ihre Musik natürlich über Google Music im Netz sein.

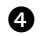

4 Öffnen Sie die App Play Music. Suchen Sie einen Song aus und drücken Sie Play.

- 5 Auch hier ist die Cast-Taste in der Titelleiste zu finden. Tippen Sie darauf und wählen Sie das Gerät aus, auf dem die Musik abgespielt werden soll. Hier ist es das Chromecast Wohnzimmer.
- 6 Die Musik wird auf dem Fernseher abgespielt, das Cover angezeigt. Die Lautstärke lässt sich über Ihr Tablet steuern.

Eine Menge Apps unterstützen schon Chromecast. Spielen Sie Videos von Google Play Movies, YouTube oder Watchever. Musik kommt aus dem Netz über Google Play Music. Alle unterstützten Apps finden Sie unter www.chromecast.com/apps.

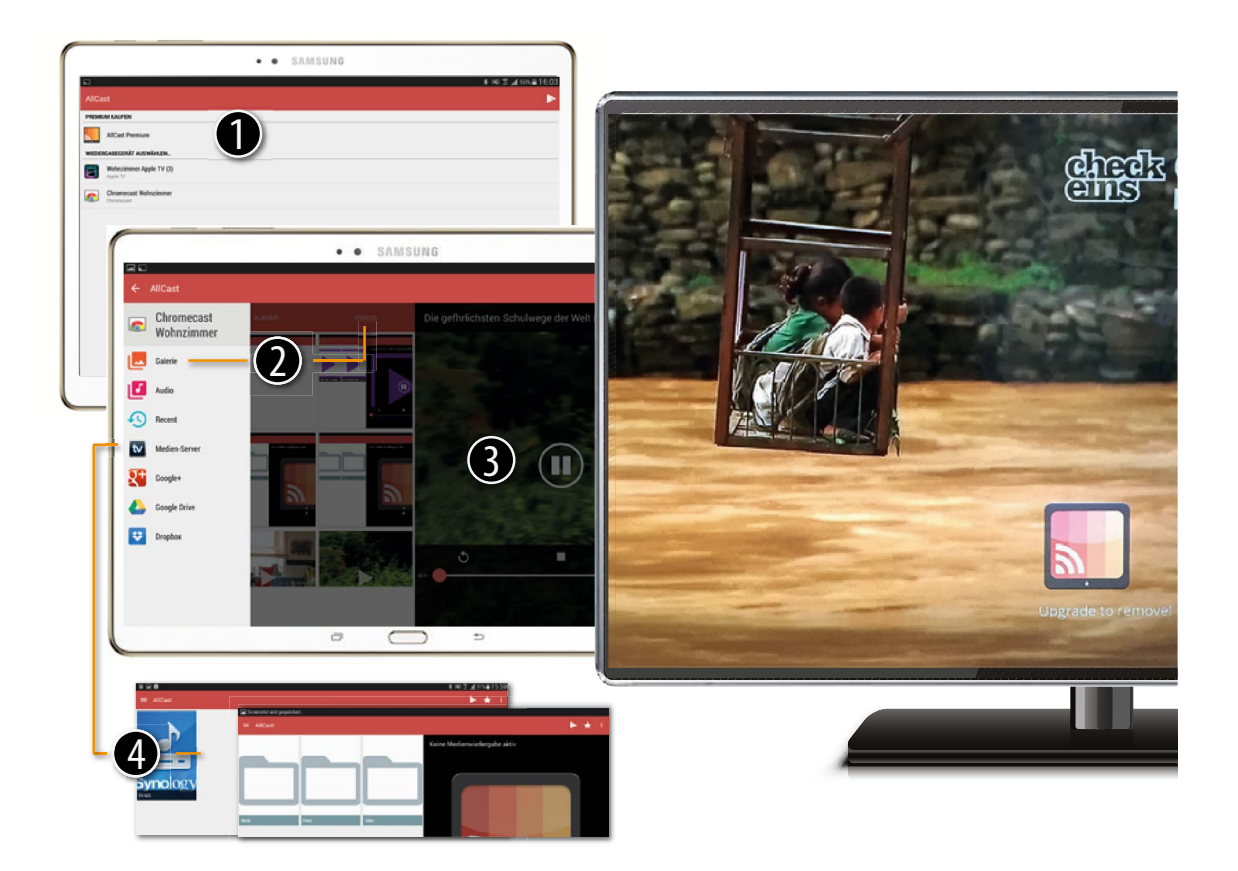

#### **Alle Videos vom Tablet zu Chromecast, Apple TV, Playstation und XBox schicken**

Nicht alle Videos, die Sie schauen wollen, sind bei YouTube oder im Play Store. Möglicherweise hängt an Ihrem Fernseher auch schon eine XBox oder eine Apple TV-Box, mit der Sie zufrieden sind. Mit der genialen App AllCast (aus dem Play Store) bringen Sie alle Ihre Medien über beinahe jede Box auf Ihren Großbildschirm.

- **1** Offnen Sie die App Allcast (alle Grundfunktionen sind kostenlos). Alle verfügbaren Streaminggeräte werden angezeigt. Tippen Sie auf die Box Ihrer Wahl. (Ich nehme den Chromecast.)
- 2 In der linken Spalte erscheinen alle verfügbaren Dateiquellen und Server. Tippen Sie auf Galerie und dann Videos, um alle Filme anzuzeigen, die sich auf Ihrem Tablet befinden. Wählen Sie einen aus.
- 3 Tippen Sie auf die Play-Taste, um den Film zu starten. Er erscheint auf dem großen Bildschirm. (Das AllCast-Logo können Sie über einen In-App-Kauf entfernen – und viele nützliche Funktionen freischalten.)

**Für Fortgeschrittene**: AllCast bringt auch Inhalte von weit verbreiteten Home-Servern wie Synology, QNAP oder ähnlichen auf den Schirm. Diese erscheinen beim Tipp auf Media Server @ in der Seitenleiste zum Weiterleiten an den großen Bildschirm.

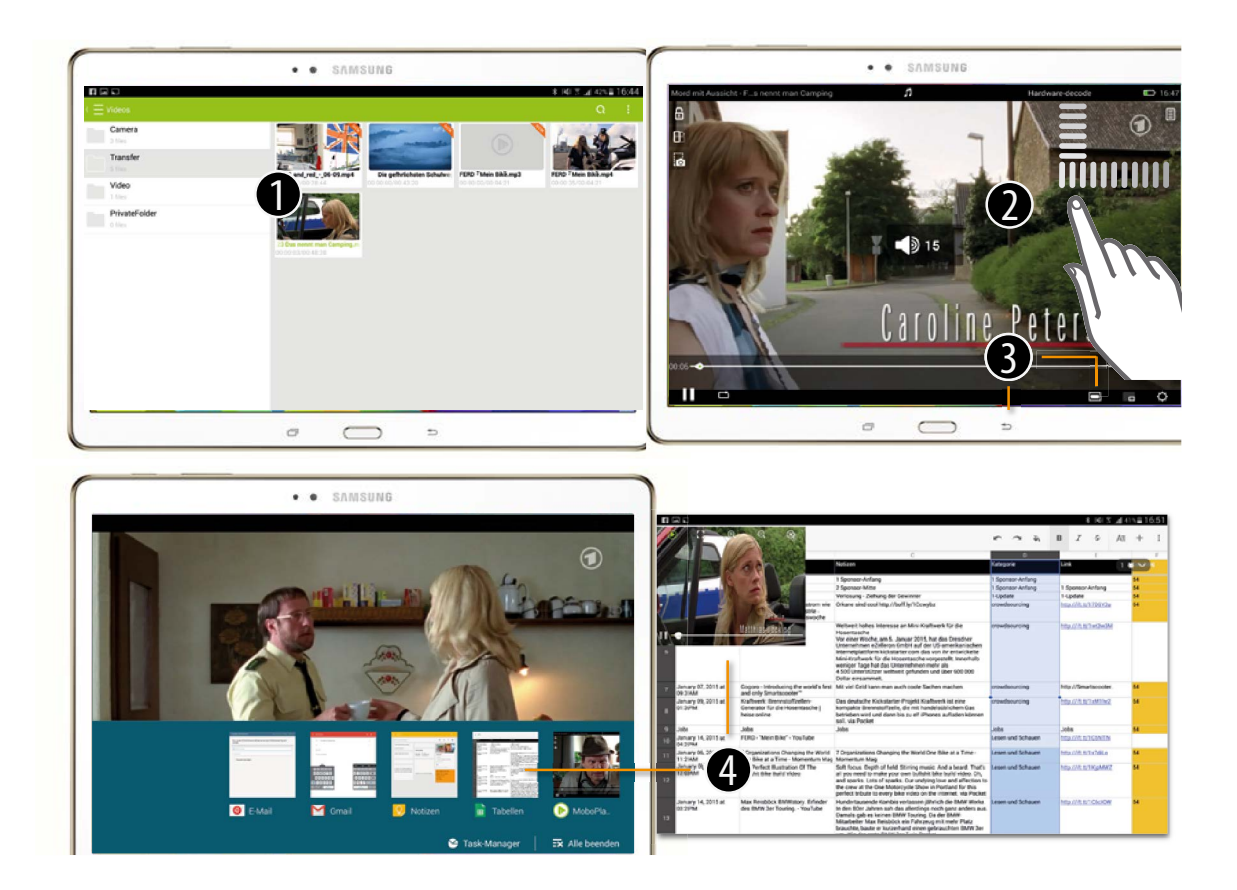

#### **Videos in verschiedenen Formaten von SD-Karte abspielen**

Nie mehr 20:15! Ich will nicht zu festen Zeiten vor dem Fernseher sitzen müssen, um einen Spielfilm anzusehen. Deshalb lade ich mir Filme auf den Computer und schaue sie mir später auf dem Tablet an. Dorthin kommen sie entweder per USB oder auf einer SD-Karte.

Viele Filme sind bereits im MP4-Format gespeichert, noch viel mehr aber in anderen Formaten wie .flv oder .avi (mpeg2), die die mitgelieferten Player (meist Galerie bzw. Google Video Player) nicht abspielen. Deshalb empfehle ich immer noch den **MoboPlayer 2** aus dem Play Store.

- 1 MoboPlayer 2 zeigt alle Ordner an, in denen sich Filme befinden (den Ordner Transfer habe ich auf der SD-Karte angelegt). Wählen Sie einen Ordner und tippen Sie auf einen Film, um ihn anzusehen. Heute gibt's Mord mit Aussicht.
- 2 Tippen Sie auf das Display, um die Steuerelemente einzublenden. Einfache Gesten vereinfachen den Filmgenuss: Wischen Sie am linken Rand nach oben oder unten, um die Helligkeit einzustellen, am rechten Rand, um die Lautstärke zu regeln und nach links oder rechts, um im Film zurückbzw. vorzuspringen.
- **3** Mit den Tasten unten rechts stellen Sie das Filmformat ein (z. B. 16:9). Ein weiterer Tipp blendet die Steuerelemente aus. Zurück geht's mit der Zurück-Taste.
- 4 Beim Wechsel zu einer anderen App bleibt der Player an. So können Sie Ihre Lieblingsserie schauen, während Sie zum Beispiel Tabellen bearbeiten.

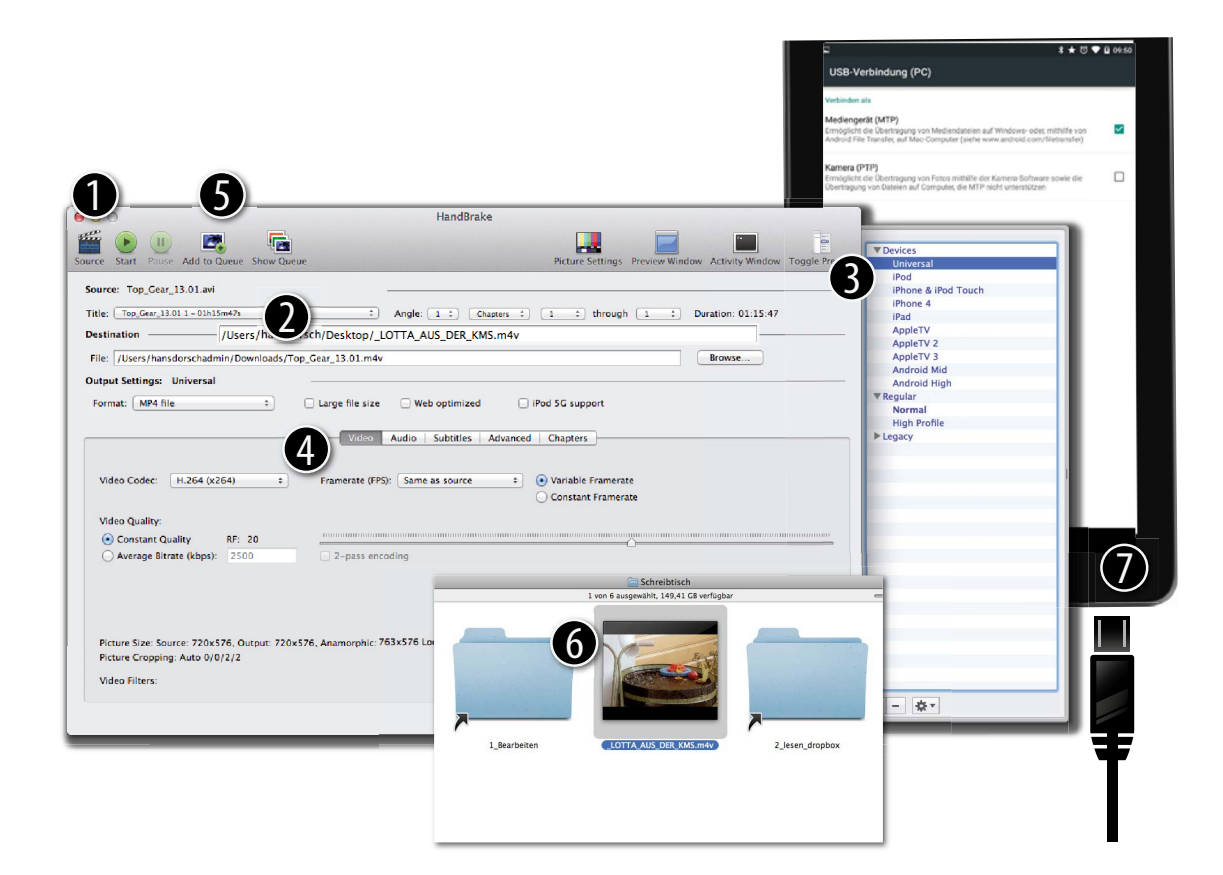

#### **Spielfilme auf DVD mit Handbrake fürs Tablet umwandeln**

Sicher haben Sie Spielfilme oder Fernsehsendungen auf DVD, die Sie gern am Tablet ansehen möchten. Mit der kostenlosen Software Handbrake für Mac und Windows erzeugen Sie im Handumdrehen Videodateien, die von allen Android-Geräten abgespielt werden können. Installieren Sie zuerst das Programm Handbrake (www.handbrake.fr). Am Mac benötigen Sie zusätzlich den ebenfalls kostenlosen VLC Media Player.

- 1 Legen Sie eine DVD ein und starten Sie Handbrake. Klicken Sie auf die Taste Source oben im Fenster und wählen Sie im Dialog die DVD aus. Handbrake scannt die DVD und erkennt alle darauf gespeicherten Filme.
- 2 Wählen Sie unter Title den längsten Film aus (hier Nr. 2 mit 1 Std., 11 Min., 46 Sek.). Die kürzeren Filme sind Trailer, Menüs und andere Nebensächlichkeiten.
- 3 Wählen Sie aus der Seitenleiste das Format Universal. Das passt für die meisten Tablets.
- **4 Mit den Auswahltasten wählen Sie Sprachversionen (**Audio) oder Untertitel (Subtitles) aus.
- 5 Klicken Sie oben auf Add to Queue, dann auf Start. Ihr Film wird jetzt umgewandelt. Die Geschwindigkeit richtet sich nach dem Computer. Es kann aber gut über eine Stunde dauern.
- 6 Handbrake speichert den umgewandelten Film auf Ihrer Festplatte, zum Beispiel auf dem Schreibtisch (hier Desktop).
- 7 Schließen Sie jetzt Ihr Tablet über USB an und kopieren Sie den Film auf den Speicher.

#### **Das sollten Sie wissen**

DVDs mit Kopierschutz dürfen nicht kopiert werden. Weitere Hinweise finden Sie in der Wikipedia unter den Stichwörtern Kopierschutz und Privatkopie.

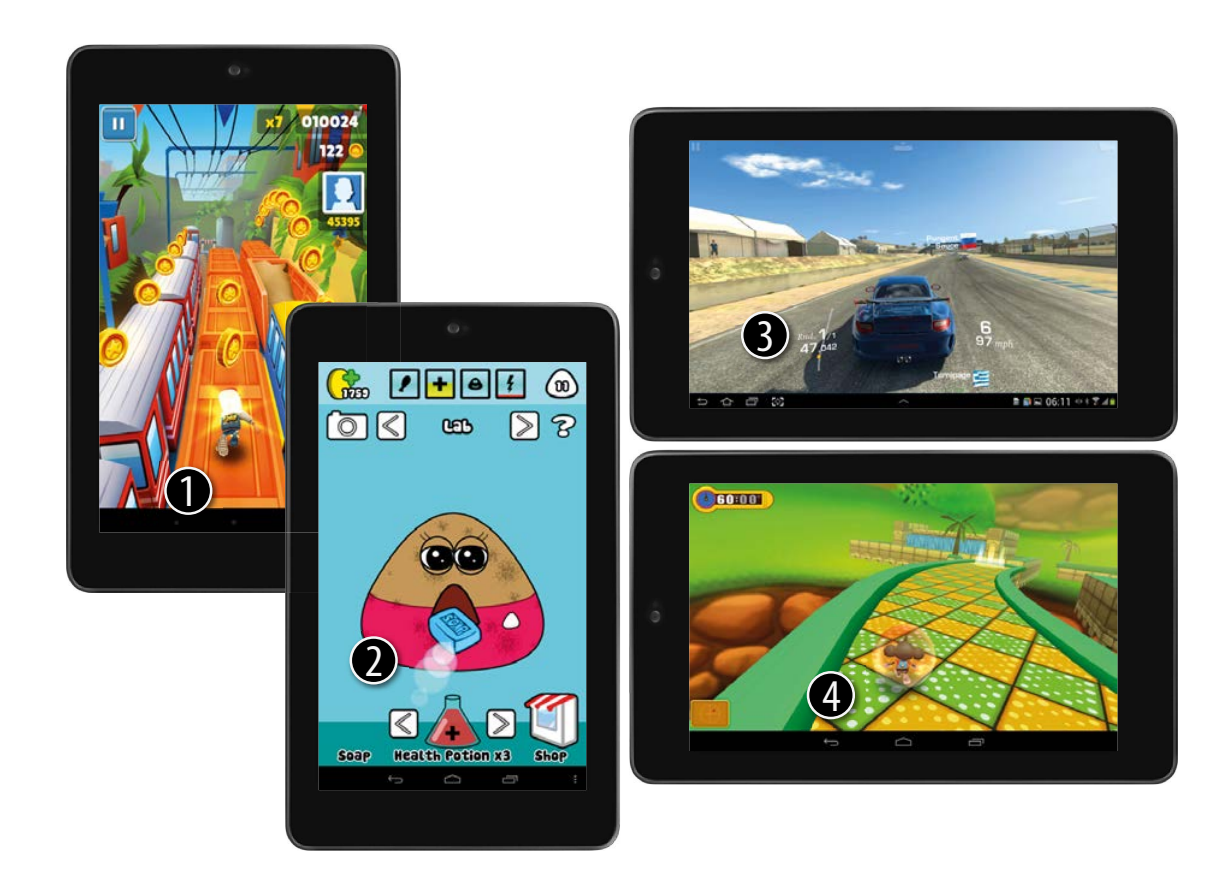

#### **Spielen auf dem Tablet für Kinder und Erwachsene**

Liebe Streber: Bitte gehen Sie weiter, hier gibt es nichts zu sehen – außer ein paar Möglichkeiten, die Sinne zu schärfen, Geschicklichkeit zu üben, Tierliebe auszuleben oder einfach nur Spaß zu haben. Willkommen bei den Android Games, willkommen in der unendlichen Welt der digitalen Unterhaltung. Schauen Sie sich um, laden Sie sich Spiele aus dem Play Store und legen Sie los. Hier sind ein paar Anregungen.

1 Subway Surfer: Mein Lieblingsspiel aus der Kategorie der Endless Runner. Es gibt keine Levels. Nur Punkte. Sie laufen los und sammeln Münzen, die Sie im Shop eintauschen können, und zwar gegen neue Figuren, bessere Schuhe und sonstige Spiel-Erweiterungen.

2 Real Racing: Eine aufwendige Autorennsimulation. Macht richtig Spaß, kann aber viel Geld kosten.

3 Pou: Ein virtuelles Haustier, das permanent beschäftigt werden will. Es meldet sich, wenn es Hunger oder Langeweile hat.

**4** Super Monkey Ball: Ein echter Klassiker. Nutzt die Neigungssensoren des Tablets. Bewegen Sie das Tablet, um den Affen in seinem Ball (!) durch immer schwierigere Parcours zu rollen. Angeblich verbessern Chirurgen mit diesem Spiel ihre Geschicklichkeit.

#### **Das Tablet kindersicher machen**

Natürlich wollen Ihre Kinder mit dem Tablet spielen. Lassen Sie sie ruhig. In Kapitel 9 zeige ich Ihnen, wie Sie Ihr Tablet sicher mit der ganzen Familie teilen können und mit Kids Place einen eigenen Startbildschirm für die Kleinen einrichten.

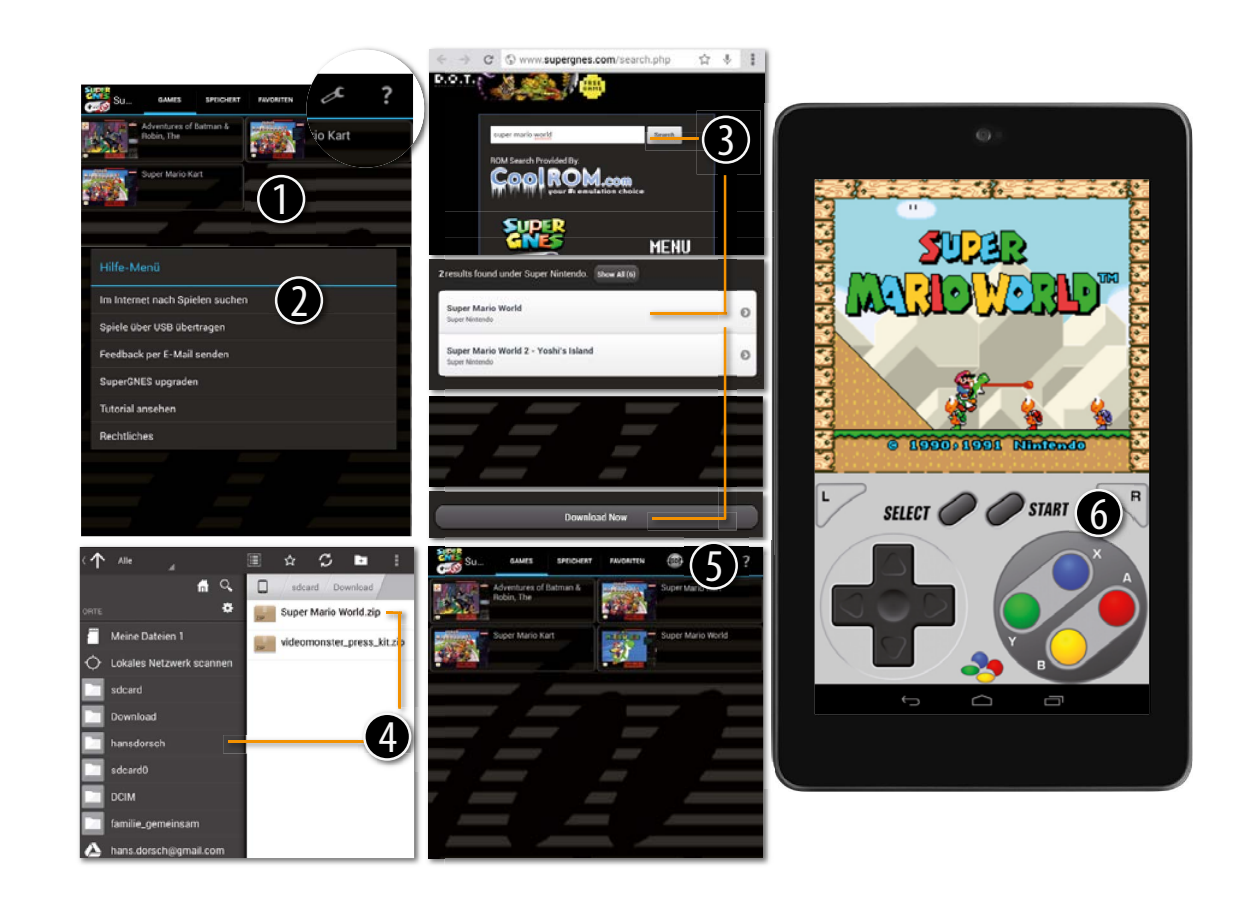

### **Spielen wie vor 20 Jahren – mit dem Nintendo-Emulator und Originalspielen**

Ich bin schon etwas älter. Deshalb konnte ich die Frühzeit der Spielautomaten und Spielkonsolen real miterleben. Aber auch heute lässt sich die Entwicklung der Computerspiele nachvollziehen: Fast alle Spiele, die es in den letzten 30 Jahren für Automaten und Konsolen gab, lassen sich heute über Emulatoren auf dem Tablet spielen. Zum Beispiel Super Mario von Nintendo. So geht's mit SuperRetro16:

- **1** Installieren und starten Sie die App SuperRetro16 (die Lite-Version genügt für den Anfang). Alle geladenen Spiele finden Sie unter GAMES. Hier fehlt aber Super Mario World.
- 2 Tippen Sie auf das Fragezeichen und dann Im Internet suchen. Die Suchmaske von coolROM.com öffnet sich im Browser. Suchen Sie nach dem Spiel. Wählen Sie es aus den Ergebnissen aus.

<sup>3</sup> Wechseln Sie in den (Astro-)Dateimanager und öffnen Sie dort das Download-Verzeichnis.

- **4** Verschieben Sie das heruntergeladene Paket (Zip-Archiv) dann in den ROM-Ordner von Super-GNES. Bei mir ist das »hansdorsch«. Den Standardordner können Sie unter Schraubenschlüssel  $\rightarrow$  ROM-Verzeichnis einrichten.
- 5 Wechseln Sie zurück zur App und laden Sie die Games neu. Tippen Sie auf die Suchtaste am oberen Rand.

6 Spielen Sie Super Mario World, als wäre es 1991.

#### **Ist das legal?**

Wenn Sie eine Original-Spielkonsole von Nintendo und die dazugehörigen Spiele-Cartridges im Keller haben, fällt die Nutzung möglicherweise unter das Recht auf Privatkopie. Aber genau wie die ROMs finden Sie im Internet auch Hilfe zu rechtlichen Fragen.

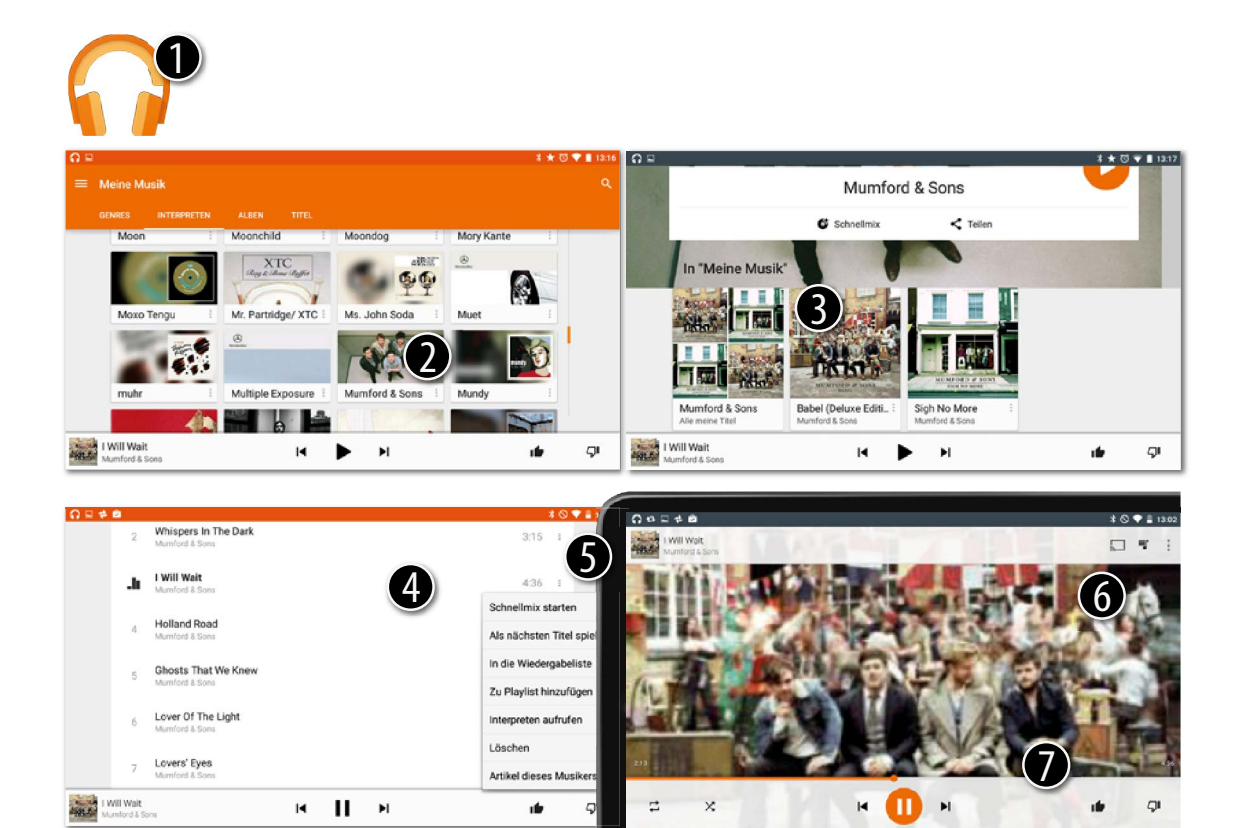

## **Musik hören mit Google Play Music**

Musikdateien erkennt Android automatisch und macht sie allen Apps zugänglich. Auch wenn Ihnen der Hersteller Ihres Tablets die eigene App zum Abspielen von MP3s noch so schmackhaft machen möchte – nehmen Sie die von Google. Sie heißt Play Music, ist kostenlos und bei den meisten Tablets vorinstalliert. Play Music ist Teil des Google Play-Systems, das Sie auch für Apps nutzen. Es sieht schön aus und ist perfekt an die Nutzung am Tablet angepasst.

- Offnen Sie die App Play Music (die mit den Kopfhörern). Sie startet mit einer Liste der Lieder und Alben, die Sie zuletzt gehört oder hinzugefügt haben. Über das Menü links können sie zu einer Liste der Interpreten wechseln.
- **2** Streichen Sie nach unten bis zum Künstler Ihrer Wahl. Tippen Sie auf einen Namen, um alle Alben eines Interpreten anzuzeigen. Hier ist es die Band Mumford & Sons.
- 3 Das ist praktisch: Von links nach rechts öffnen Sie Alle Titel oder einzelne Alben des ausgewählten Interpreten. Ich tippe auf Babel, das neueste Album der Band.
- 4 Diese Ansicht zeigt alle Stücke des Albums. Tippen Sie auf den Titel, den Sie hören möchten. Hier ist es I Will Wait (mein Anspieltipp).
- 5 Die drei kleinen Punkte neben Einträgen öffnen Pop-up-Menüs mit Optionen. Hier besonders praktisch: Schnellmix abspielen (sammelt Titel, die dem aktuellen ähneln, so wie Genius in iTunes), zur Playlist hinzufügen und Artikel dieses Musikers. Letzteres führt in die Musikabteilung des Play Store.
- 6 Aktuelle Wiedergabe: So sieht der Bildschirm aus, wenn Sie ein Stück abspielen. Das Cover des Albums oben links bringt Sie eine Ebene höher. Über das Menü-Symbol rechts können Sie die Abspielreihenfolge der Titel ändern.
- 7 Die Tasten am unteren Bildschirmrand steuern die Musik. Tippen Sie darauf, um alle anzuzeigen: Zurück/Schneller Rücklauf, Start/Pause und Vor/Schneller Vorlauf (aber die kennen Sie ja wahrscheinlich). Links und rechts davon: Die Weiche spielt alle Titel des aktuellen Albums in zufälliger Reihenfolge ab. Rechts: Die Wiederholungsschleife wiederholt entweder alle Titel oder nur den aktuellen Titel (einmal oder mehrmals tippen). Ach ja, und wenn Sie einen Titel gut finden, tippen Sie ruhig auf Daumen hoch.

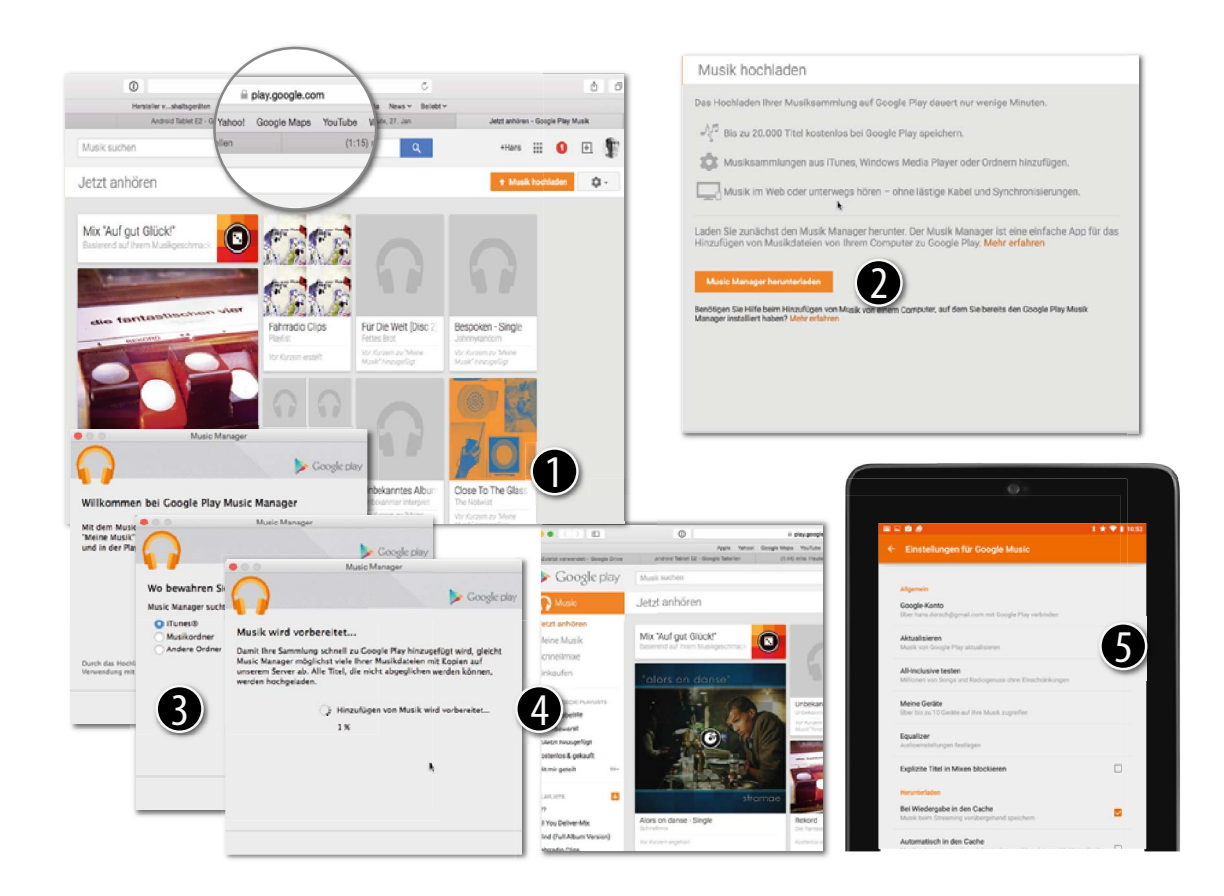

#### **Google Play Music – Ihre komplette Musiksammlung auf allen Geräten**

Wie kommt meine Musik vom Computer auf mein Tablet? Über USB? Und welche Titel meiner riesigen Musiksammlung kommen eigentlich mit? Nur die aktuellsten? Die Antwort auf beide Fragen lautet Nein, wenn Sie Ihre Musik mit Google Play über das Internet austauschen. Dieses Vorgehen möchte ich Ihnen ans Herz legen, denn es ist bestechend einfach und dazu noch kostenlos.

- 1 Zuerst muss Ihre Musik vom Computer ins Internet. Setzen Sie sich an den Computer (ich nutze einen Mac) und rufen Sie im Browser diese Seite auf: play.google.com/music. Falls Sie noch kein Konto haben, klicken Sie Konto einrichten.
- 2 Laden Sie dann den Music Manager auf Ihren Computer, starten Sie das Programm und melden Sie sich mit Ihrem Google-Konto an.
- 3 Der Music Manager durchsucht Ihren Computer nach Musikdateien. Folgen Sie einfach den leicht nachvollziehbaren Schritten. Wenn Sie iTunes verwenden (so wie ich), sucht das Programm dort nach Musikdaten und Playlisten. Dann startet der Abgleich mit Google Play.
- **4** Sie können Ihrer Musik direkt auf dem Weg ins Netz zusehen. Rufen Sie einfach Ihre Musik im Browser auf.
- 5 Verbinden Sie jetzt Play Music auf Ihrem Tablet mit Ihrem Google-Konto. Öffnen Sie Einstellungen  $\rightarrow$  Google-Konto.

#### **Abgleich und Upload**

Keine Angst, Google lädt nicht jede Ihrer MP3-Dateien auf die eigenen Server, um sie dort zu speichern. Stattdessen vergleicht es Ihre Musikdateien mit den Dateien, die bereits online verfügbar sind. Nur die Titel, die nicht gefunden werden, lädt der Manager vollständig ins Netz.

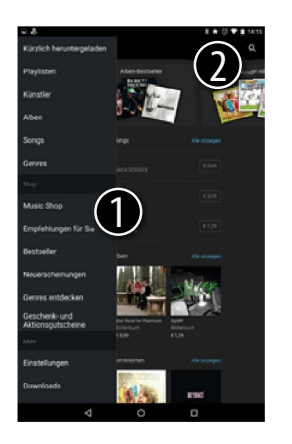

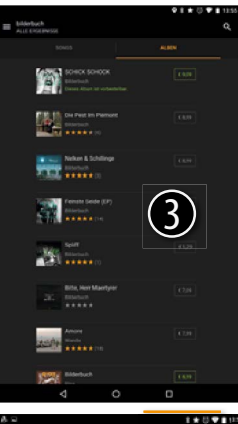

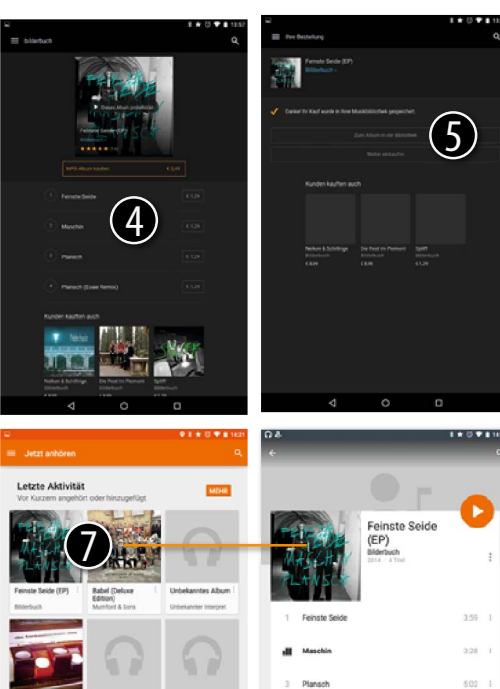

Download

 $H$ 

Maschin

 $\sqrt{2}$  $\sim$  **Beanders - Single** 

 $\bullet$ 

4 Plansch (Ecse Remix)

-4

 $H$   $\Box$ 

Maschin

 $3.57 - 1$ 

 $Q^{\underline{z}}$ 

 $M$  6

Adventure  $\overline{a}$ 

 $H$  10  $\overline{Q}$ 

C)

140910 Feinste Seide (FP) a components.<br>Contractor  $\Omega$ 6 **Plansch (Eose)**  $\omega$ **Deknet** Die Fantastischen Vier Die bekannter Interpret Empfehlungen für mich 'Auf gut Glück"-Mix

**118**

## **Auf dem Tablet Musik bei Amazon kaufen**

Amazon verkauft wirklich alles, vom Buch bis zum Wischmopp. Und natürlich Musik. Aber ich spreche hier nicht von diesen komischen runden Dingern, die mit der Post verschickt werden. (Wie hießen die noch mal? Ach ja, CDs.) Nein, ich meine MP3s. Und für die hat Amazon sogar eine eigene App.

1 Laden Sie die App Amazon Music bei Google Play, starten Sie sie und melden Sie sich an. Öffnen Sie oben links die Navigation und wählen Sie den Music Shop. Sie können im Shop stöbern. Ganz oben finden Sie günstige bzw. kostenlose Angebote, darunter Bestseller, Neuerscheinungen und Genre.

**2** Suchen Sie etwas Bestimmtes? Dann geben Sie den Namen der Band oben ins Suchfeld ein.

3 Wählen Sie das Album, das Sie interessiert, aus der Ergebnisliste.

4 Tippen Sie auf einen Titel, um reinzuhören. Tippen Sie auf den Preis, um nur einen Titel zu kaufen. Tippen Sie auf die Taste unter dem Albumcover, um das ganze Album zu kaufen. Vorsicht: Amazon fragt nicht nach, ob Sie das wirklich möchten.

5 Amazon bestätigt den Kauf und startet mit dem Download (die Dateien werden auf Ihrer SD-Karte im Ordner amazonmp3 gespeichert). Tippen Sie Zum Album in der Bibliothek.

6 Amazons Player öffnet sich. Sie können Ihre Musik anhören. Sie können sie aber auch mit anderen Apps anhören. (Mir geht das viele Schwarz bei den Amazon-Apps auf die Nerven.)

7 Wechseln Sie in die Play Music-App. Alle Downloads tauchen dort automatisch auf. Gut, oder?

#### **Von Amazon zu Google Play – nur via PC**

Ihre MP3s von Amazon können Sie zwar mit Google Play Music abspielen, aber nicht hochladen. Das geht nur über einen Umweg: Rufen Sie am Computer die Seite www.amazon. de/cloudplayer auf. Laden Sie dort die MP3s auf Ihren Computer. Google Play lädt sie dann in die eigene Cloud.

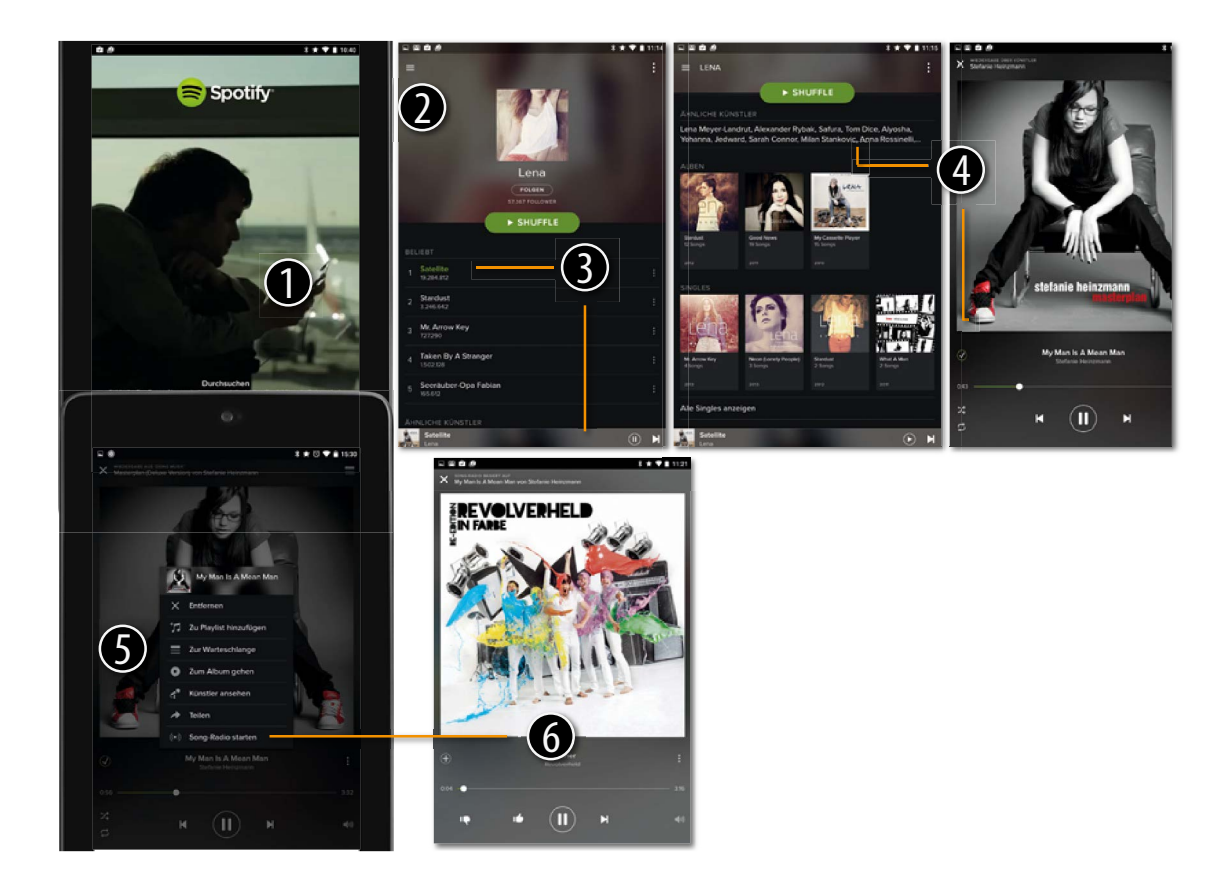

## **Musik mit Spotify überall hören**

In den ersten 14 Lebensjahren wird der Grundstock für den Musikgeschmack des ganzen Lebens gelegt. Auch bei mir war das so. Deshalb sollte man in dieser Zeit Zugriff auf so viel Musik wie möglich haben. Meine Tochter nutzt deshalb Spotify. Damit kann sie unbegrenzt ganz neue und ganz alte Musik entdecken und lieben lernen (für 10 EUR im Monat auch ohne Werbung). Aber auch Erwachsene dürfen noch dazulernen.

- 1 Laden Sie die App auf Ihr Tablet und melden Sie sich an. Sie benötigen keinen Facebook-Zugang. Sie können sich auch über Ihre E-Mail-Adresse registrieren.
- 2 Suchen Sie nach einem Künstler. Die Funktion finden Sie hinter der Menü-Taste oben links. Meine Tochter mag Lena (ich finde die auch okay).
- 3 Ein Tipp auf den Lieblingstitel startet die Wiedergabe. Den aktuell gespielten Titel sehen Sie unten.
- **4** Und jetzt geht's ans Entdecken. Scrollen Sie nach unten zu den Ähnlichen Künstlern. Mit einem Tipp auf die Liste werden alle groß angezeigt. Dort findet sich zum Beispiel Stefanie Heinzmann mit »My Man Is A Mean Man«. Ein tolles Lied, findet sie (ich auch). Ein Tipp startet den Titel.
- 5 Ein Tipp auf das Cover öffnet ein Menü mit einer Menge Optionen: Playlist hinzufügen (der Titel landet in ihrer Starred-List), Teilen (Sie teilen den Link über Twitter, Facebook, E-Mail).
- 6 Song Radio starten: Für mich die beste Funktion. Zeigt ähnliche Titel an. Lassen Sie es einfach laufen. Ist ein Lied nicht so gut, tippen Sie die Skip-Taste (und vielleicht noch den Daumen nach unten). Gefällt Ihnen ein Song wirklich gut, tippen Sie den Daumen hoch. Ihr Lied landet in der Liste Radio-Favoriten. So geht keine Perle verloren.

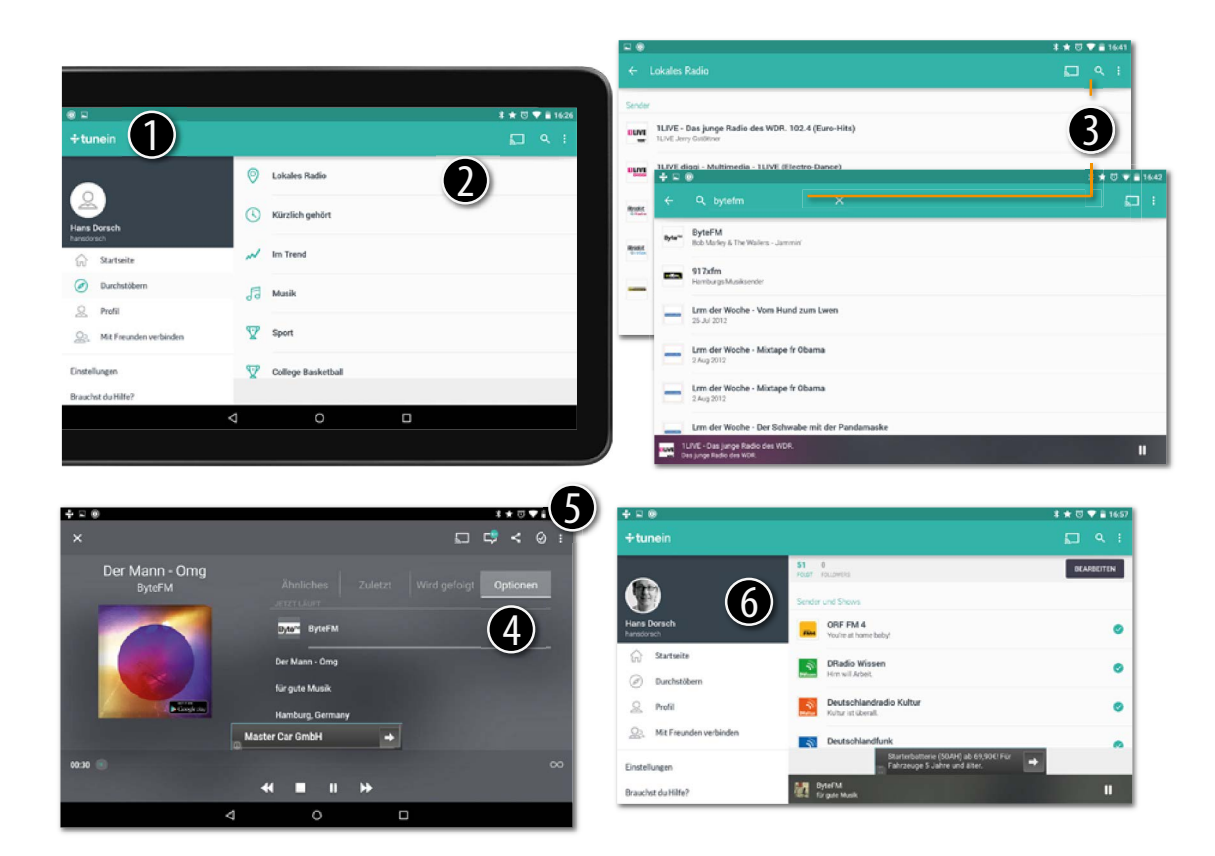

### **TuneIn Radio – das Kofferradio des 21. Jahrhunderts**

Meine Oma hatte ein Kofferradio. Ich glaube, es war von Telefunken und es stand überall dort, wo sie gerade Musik oder Nachrichten hören wollte: beim Kochen in der Küche oder beim Ausruhen auf dem Liegestuhl im Garten. Leider liefen darauf nur die örtlichen Radiosender. Ich habe ein Tablet, das auch überall steht, wohin ich es mitnehme, und es spielt alle Radiosender dieser Welt – mit TuneIn Radio.

● Installieren und starten Sie die App (die kostenlose Version genügt für den Anfang). Melden Sie sich mit Facebook, Google oder einer E-Mail-Adresse an. Drehen Sie Ihr Tablet quer.

2 Wählen Sie in der Spalte links Durchstöbern und – genau: Stöbern Sie in den Listen auf der rechten Seite.

• Wählen Sie Lokales Radio. Die App erkennt, wo Sie sich befinden und zeigt regionale Sender an.

• Finden Sie schnell weitere interessante Radiosender nach Beliebtheit (Im Trend) oder Themen (Sport, Musik, Nachrichten) gegliedert. Stöbern Sie einfach und wählen Sie einen Sender. Ich tippe auf 1LIVE, mein Lokalradio.

3 Ach nein, ich nehme doch lieber die Suche. Denn ich weiß, wie mein Lieblings-Musikradio heißt – und suche nach byteFM. Tippen Sie auf die Lupe und geben Sie einen Sender, eine Musikrichtung oder einen Bandnamen ein. Tippen Sie in den Ergebnissen auf den Sender, um ihn abzuspielen.

4 Ihr Radio läuft. Sie sehen den aktuellen Sender und Titel. Daneben Empfehlungen für ähnliche Sender und, unter Optionen versteckt, mehr Informationen zum aktuell gespielten Titel.

5 Tippen Sie auf das kleine + in der Aktionsleiste, um den Sender zu Ihrem Profil hinzuzufügen. Über die kleine Sprechblase (Echo) können Sie Ihre Meinung zum Sender sagen. Die Teilen-Taste kennen Sie ja schon. Das X oben links schließt den Player. Er spielt im Hintergrund weiter.

6 So sieht Ihr Profil aus, alle gemerkten Sender in einer Liste. Das ist praktisch. Und die Station, die gerade läuft, sehen Sie immer unten.

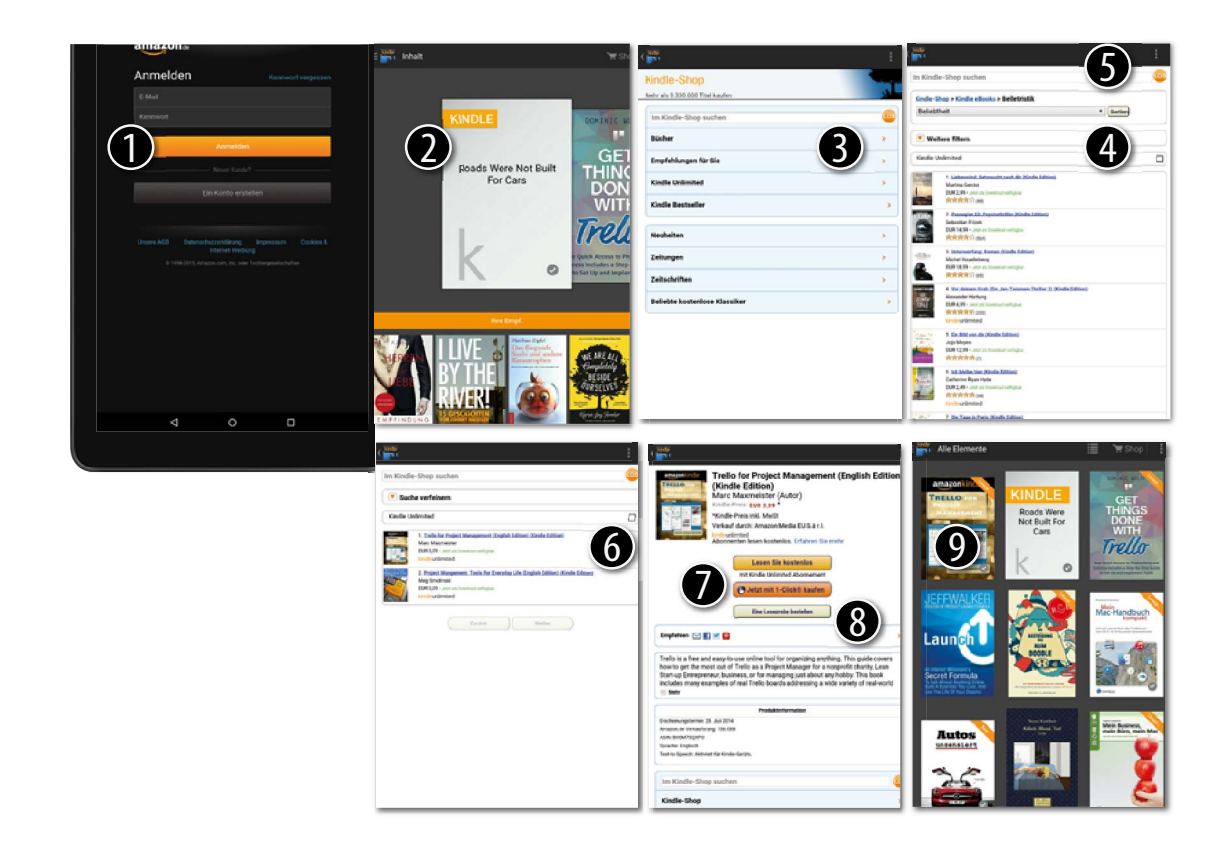

## **Ein Kindle-E-Book bei Amazon laden**

Bücher lesen: Auch das ist eine Sache, für die Ihr Tablet ganz hervorragend geeignet ist. Der unkomplizierteste Weg, E-Books auf dem Tablet zu lesen, führt über Kindle, den E-Book-Reader des Internetriesen Amazon. Kindle-Bücher können Sie mit dem Kindle Wireless Reader lesen, dem eigenen Lesegerät von Amazon, oder mit den Apps für Windows, Mac, iPhone, iPad und natürlich Android. Alle Bücher, die Sie geladen haben, sind auf allen Geräten verfügbar. Sie werden über das Internet abgeglichen. Amazon nennt das Whispersync. Und so kommen Sie an Lesestoff:

- 1 Installieren Sie die Kindle-App aus dem Play Store. Melden Sie sich beim ersten Start mit Ihrem Amazon-Konto an. Sollten Sie noch keines besitzen, können Sie über den Link ganz unten ein neues erstellen.
- 2 Der Inhaltsbereich öffnet sich. Alle Bücher, die Sie besitzen, werden hier angezeigt. Drücken Sie die Menü-Taste und dann auf den Kindle-Shop, um neuen Lesestoff hinzuzufügen.
- 3 Stöbern Sie im Shop. Tippen Sie auf Bücher und wählen Sie dann eine Kategorie.
- 4 In den Kategorien können Sie clever sortieren und filtern und so interessante Bücher finden, zum Beispiel die aktuellen Bestseller.
- **6** Wenn Sie wissen, was Sie suchen, geben Sie den Namen des Autors oder des Buchs in das Suchfeld ein und tippen auf Los.
- **6** Die Suche nach Trello zeigt zwei Titel an. Ich wähle den von Marc Maxmeister.
- 7 Tippen Sie auf die rote Taste Jetzt mit 1-Click® kaufen, um das Buch sofort zu kaufen. Vorsicht, es wird nicht noch einmal nachgefragt.
- 8 Noch nicht ganz sicher? Lesen Sie die Rezensionen und schnuppern Sie in das Buch rein. Tippen Sie dazu auf Eine Leseprobe bestellen. Diese ist kostenlos und enthält einen Bestell-Link zum vollständigen Buch. Sehr praktisch.
- 9 Ihr neues Buch steht jetzt ganz vorne im Inhaltsbereich. Leseproben sind mit einem kleinen Balken markiert. Tippen Sie auf das Buch, um es zu lesen.

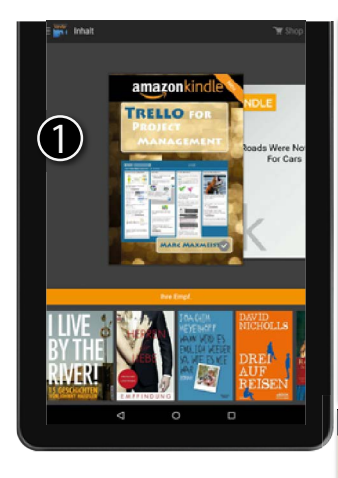

E As

 $185$ 

1e

ecode saite of tools to manage communications about anything else. That's eight different tools projects, and yet each one is necessary becan 2 tool works better for the specific task.

÷

So where does Trello fit in? In practice, when I walk around the office. I see about a quarter of the staff working with two windows open at all times. One is gmail and the other is Thelia. Even though our comprimation down't "officially" use Trello, many of the staff uses it to manage all the other management systems in one place. With 95 staff we're large enough to use more specialized tools for each aspect of project management at a company-wide scale, but when a project has just 5 people or just yourself to manage, Trello wins every time. Trello can do all of the things these other 8 tools do, as you will see in Chapter 4.

So what does "project management" mean to a person running an orphanage or a bullying prevention program? According to others that offer a certificate in "project management" for non-profit workers, this is what it means to manage a project-

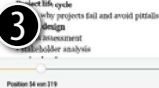

chergebrisse<br>Initia la Immune

Theilo Trello for Project Management By Marc Maxmelster if you<br>Someloaded this ebook, it's safe to assume that you are either the thing of the theory.

..<br>Chapter 2 - The basic Trello board layout for project

TITELEL.

...<br>Chapter 5 - Examples of real Trello boards Chapter 6 - Project<br>management plugins for Trello Dhapter 1 - Introduction What is Trello?<br>Position 8

...<br>that my simple little blog post, "Using trello for project r<br>had been viewed over 20,000 times - double my next

...<br>this book my examples will mention several project manage<br>philosophies, including Agile, Kanban, Pythonic thinking, and

...<br>Pythonic thinking, and Lean. This ebook isn't about project<br>management itself - but if you are looking for guidance on how to

...<br>seem a bit lofty if you're used to the drudgery of project man in the state of the cuts.

... Inc. uses Trello to manage its own product: What is project<br>management? Every organization needs to organize tasks and set

website enhancements. Confluence for internal knowledge

#### Aa google suite of tools to manage & about anything else. That's eig 52 summaris projects, and not each one is tool works better for the specif<sub>t remote</sub>  $-14$ So where does Trello fit ink around the office. I see about a <sup>Servitor</sup> Georgia with two windows open at all with two windows open at all<br>other is Trello. Even though <sub>Fate</sub> Sepia "officially" use Trello, many of all the other management sysstaff we're large enough to us mean-Normal each aspect of project manascale, but when a project has I Eng to manage, Trello wins every 1 things these other 8 tools do. as you was

So what does "project management" as 4 running an orphanage or a bullying pre-According to others that offer a certifimanagement" for non-profit workers, this is w to manage a project:

Project life cycle - learn why projects fail and avoid pitfalls Project design · needs assessment - stakeholder analysis Position 54 year 219

#### $0.5999$

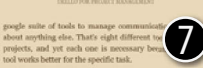

 $38721$ 

区面

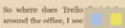

with two windows open as an unres, you as guan any us other is Trello. Even though our expanization doesn't "officially" use Trello, many of the staff uses it to manage all the other management systems in one place. With as staff we're large enough to use more specialized tools for each aspect of project management at a company-wide scale, but when a project has just 5 people or just yourself to manage, Trello wins every time. Trello can do all of the things these other 8 tools do, as you will see in Chapter 4.

So what does "project management" mean to a person running an orphanage or a bullying presention program? According to others that offer a certificate in "project management' for non-profit workers, this is what it means to manage a project:

Project life cycle loam why projects fail and avoid pitfalls Project design needs assessment stakeholder analysis  $\cdot$  using  $\mathbf{k}$  –organization (sho organization)  $\kappa$  s (  $\alpha, \infty$  ) ( ) noon! the action of organizing a

#### **THE CONTRACTOR CONTRACTOR**

speeds suits of tools to manage commu-5 about anything else. That's eight different tools to projects, and yet each one is necessary becaus tool works better for the specific task.

So where does Trello fit in? In practice, when I walk around the office, I see about a quarter of the staff working with two windows open at all times. One is gmail and the other is Trello. Even though our organization doesn't "officially" use Trello, many of the staff uses it to manage all the other management systems in one place. With 35 staff we're large enough to use more specialized tools for each aspect of project management at a company-wide scale, but when a project has just 5 people or just yourself to manage, Trello wins every time. Trello can do all of the things these other 8 tools do, as you will see in Chapter 4.

So what does "project management" mean to a person running an orphanage or a bullying prevention program? According to others that offer a certificate in "project management" for non-profit workers, this is what it means to manage a project

Project life cycle - learn why projects fail and avoid pitfalls Project design - needs assessmen - stakeholder analysis - using log frames - problem and objective trees

#### Notizen und Markierungen

#### **Mineral did Tradis power from** Markening

8 .<br>Lvery Agile project abould include a list for discuss<br>lams that are not immediately actionable. but boxi Marklenwood

.<br>"done", and "planned" work. Past months have lists for "done" and "not yurk.<br>have a list for "planned" tasks. Trello gives you a visual feel for how much **Marklands** 

Expensive Co-Militian a Book with Tardis

BoardFord: Track the time that your confe are in the Traine' list of your board between

**Since** 

.<br>Posta

#### **Constitution** Markierung

-<br>Startby taking control of you time with Trello, but then I recommend that you consume that you con-Marklening

## **Ein Kindle-E-Book auf dem Tablet lesen**

Das Display Ihres Tablets ist zum Lesen sehr gut geeignet. Es flimmert nicht und hat eine bessere Darstellungsqualität als viele Taschenbücher. Und was Sie alles mit dem Text machen können:

1 Tippen Sie im Inhaltsbereich auf das Buch, das Sie lesen möchten. Ich lese Trello for Project Management.

2 Das Buch öffnet sich auf der zuletzt gelesenen Seite. Tippen Sie an den rechten und linken Rand, um vor- bzw. zurückzublättern.

3 Die Kapitelinformationen und den Fortschrittsbalken am unteren Rand sehen Sie, wenn Sie in die Seite tippen. Mit dem Schieber bewegen Sie sich schnell im Buch vor und zurück.

4 Tippen Sie auf Aa, um Ihr Buch anzupassen. Verändern Sie die Schriftgröße und stellen Sie die Hintergrundfarbe um. Ich mag den Sepiaeffekt: Er gibt dem Buch einen echten Vintage-Look und ist auch noch angenehm für die Augen.

5 Tippen Sie auf Menü > Lesezeichen oder auf das Symbol direkt oben rechts, um sich eine besonders interessante Seite zu merken. Fügen Sie so viele ein, wie Sie mögen. Ein kleines blaues Lesezeichen oben rechts zeigt die gemerkte Seite an.

6 Sie können das gesamte Buch durchsuchen. Tippen Sie auf die Lupe und geben Sie einen Begriff ein. Tippen Sie auf ein Suchergebnis, um die Seite zu öffnen.

**2** Wenn Sie lange auf ein Wort drücken, blendet Kindle die Definition aus dem Lexikon ein (jetzt wissen wir auch alle, was ein »Androide« ist). Gefällt Ihnen eine Textstelle, markieren Sie sie oder schreiben eine Notiz dazu. Mehr ruft die Suche nach dem Begriff im Buch, bei Google und in der Wikipedia auf.

83 Alle Lesezeichen, Markierungen und Notizen finden Sie gesammelt auf einer Seite, die mit allen Kindle-Readern abgeglichen wird. Tippen Sie dazu auf Menü  $\rightarrow$  Meine Notizen.

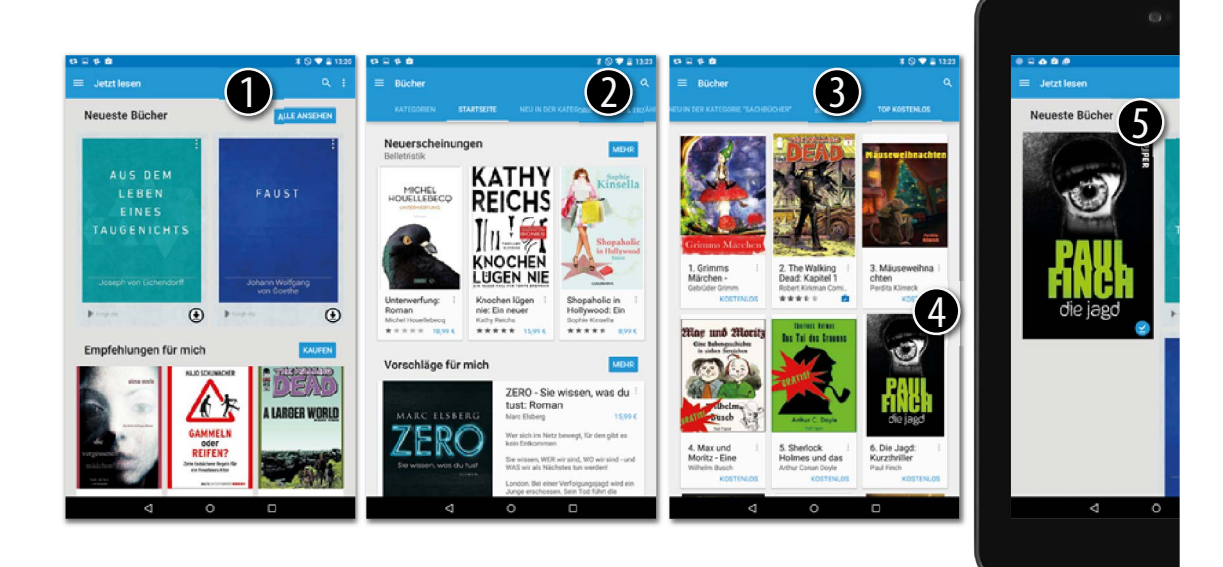

## **Bücher laden bei Google Play**

Man braucht nicht zwingend die Kindle-App, um Bücher zu lesen. Auch über die vorinstallierte App Google Play Books können Sie Bücher laden.

So kommen Sie an Ihre Lieblingsbücher:

- 1 Öffnen Sie die App Play Books. Der Inhaltsbereich öffnet sich. Alle Bücher, die Sie besitzen, werden hier angezeigt. Mit der Taste oben links öffnen Sie das Menü. Über Bücher kaufen gelangen Sie zum Play-Shop, um neuen Lesestoff hinzuzufügen.
- 2 Stöbern Sie im Shop. Sie können aus verschiedenen Kategorien wählen, von Bestsellern bis Fachliteratur. Oder, falls Sie ein bestimmtes Buch finden wollen, mit der Lupe danach suchen.
- **3** Nicht alle Bücher kosten Geld. In der Kategorie Kostenlose Bücher finden Sie meist Klassiker, die inzwischen gemeinfrei sind.
- 4 Ich wähle Die Jagd von Paul Finch. Mit einem Klick kommen Sie wie bei den Apps zum Auswahlbildschirm und können das Buch herunterladen.
- 5 Zurück in der Bücherübersicht wird ihr neuestes Buch nun angezeigt.

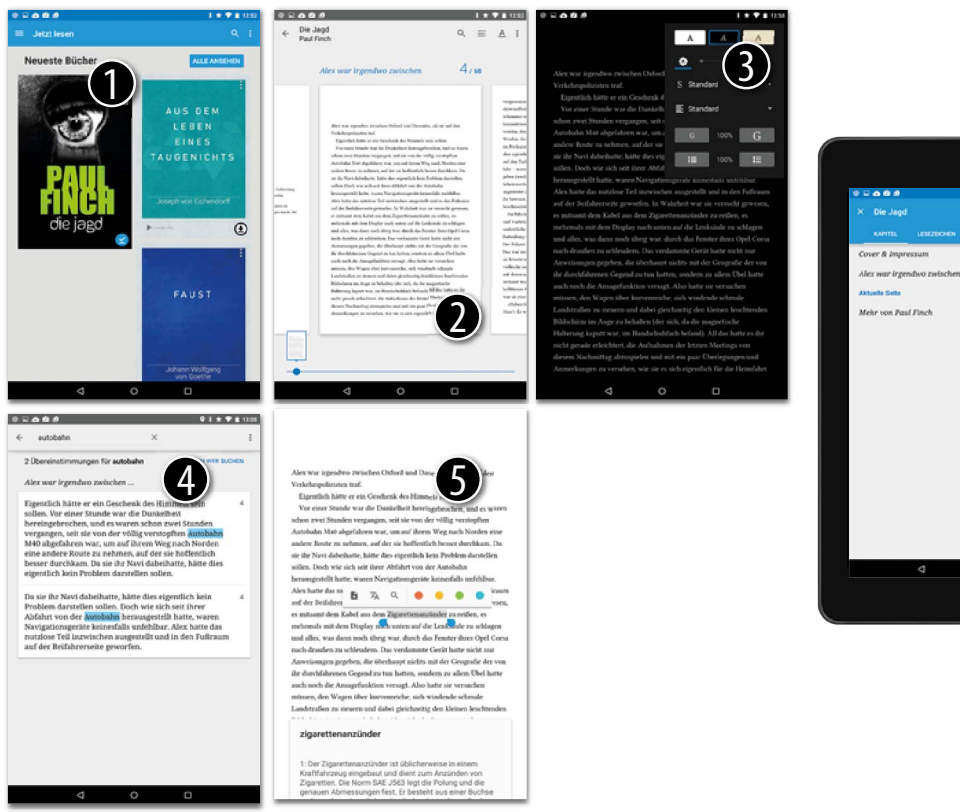

...... 6 Alex war irgendwo zwischen...  $\lambda$ ×  $\triangleq$ 

## **Bücher mit Play Books lesen**

Wenn Ihnen die vorinstallierten Leseproben nicht mehr reichen und Sie Ihr erstes Buch aus dem Play Store geladen haben, können Sie losschmökern. Und das geht so:

- 
- 1 Öffnen Sie das Buch durch Tippen. Falls Sie es nicht bereits angelesen haben, sehen Sie das Titelblatt. Sie blättern durch Wischen nach rechts und links oder durch Tippen an den Rändern.
- 2 Ein Tipp in die Seite bringt praktische Optionen: Der Regler am unteren Bildschirmrand navigiert durch die Seite. Ist das Buch in Kapitel aufgeteilt, werden zusätzlich zu den Seiten die Kapitelnummern angezeigt. Zum Inhaltsverzeichnis führt die kleine Listentaste.
- 3 In den Anzeigeoptionen können Sie Schriftart, Schriftgröße oder Helligkeit anpassen oder auch gleich das ganze Design umstellen, etwa auf den Nachtmodus. Einen Vintage-Look erreicht man mit Sepia.
- 4 Mit der Suche können Sie das ganze Buch nach Stichwörtern durchstöbern. Das Suchfenster zeigt ihnen passende Textstellen an. Ich habe nach »autobahn« gesucht. Ein Tipp auf ein Suchergebnis öffnet die Seite.
- 5 Tippen und halten markiert ein Wort. Mit den Reglern, die erscheinen, können Sie den ausgewählten Text anpassen, wenn Sie etwa einen ganzen Satz markieren möchten. Zusätzlich lassen sich ausgewählte Stellen in verschiedenen Farben markieren, mit Notizen versehen und – bei fremdsprachigen Büchern praktisch – mit Google Translate übersetzen.
- 6 Mit dem Inhaltsverzeichnis eines E-Books lässt sich einiges anfangen: Steuern Sie direkt ein Kapitel an, zeigen sie Ihre Lesezeichen und Notizen.

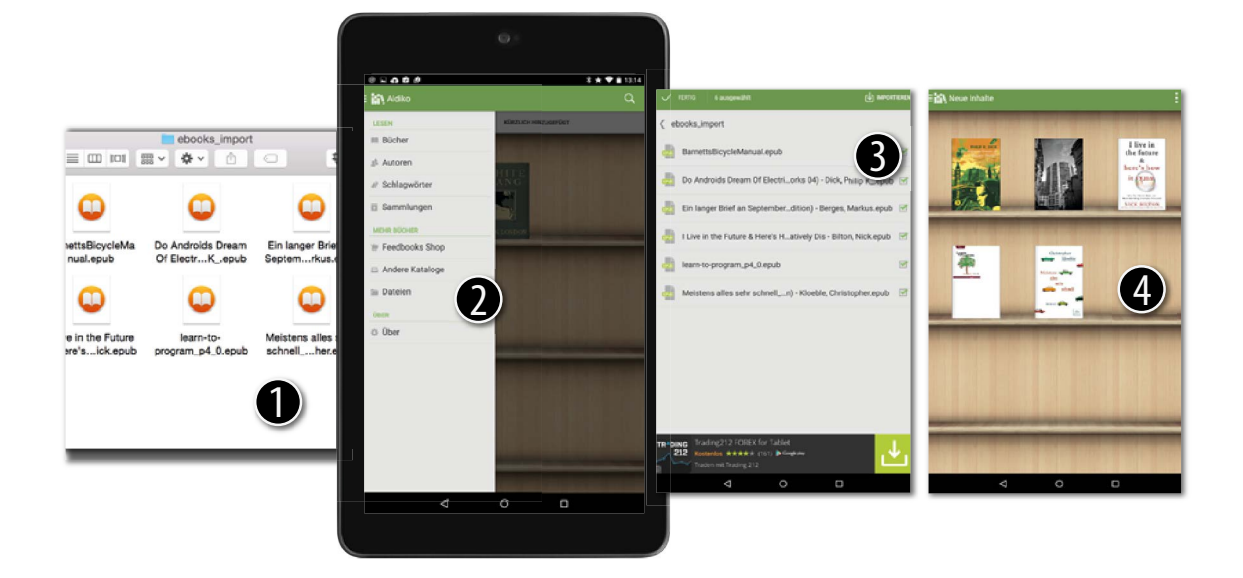

#### **EPUB- und PDF-Bücher mit Aldiko importieren und öffnen**

Die populärsten Formate für E-Books sind EPUB und PDF. Das erste ist speziell für elektronische Bücher gemacht, das zweite für die layoutgetreue Speicherung digitaler Dokumente im Allgemeinen. Zum Glück können Sie beide mit dem Aldiko-Reader öffnen. Über die SD-Karte kommen sie von Ihrem Computer auf das Tablet.

- 1 Speichern Sie E-Books im Format EPUB oder PDF in einem Ordner auf der SD-Karte. Trennen Sie anschließend die USB-Verbindung.
- 2 Starten Sie Aldiko und wählen Sie im Menü den Punkt Dateien. Der Inhalt Ihrer Speicherkarte (oder des USB-Speichers) wird angezeigt.
- **3** Navigieren Sie zu dem Ordner, in dem Sie Ihre E-Books gespeichert haben (meine liegen im Ordner ebooks import). Wählen Sie die Bücher aus, die Sie lesen möchten, und tippen Sie auf Importieren (das kann ein wenig dauern).
- 4 Ihre neuen Bücher werden jetzt in der Aldiko-Bibliothek angezeigt. Das Buch »Do Androids Dream of Electric Sheep« von Philip K. Dick möchte ich Ihnen bei dieser Gelegenheit sehr ans Herz legen.

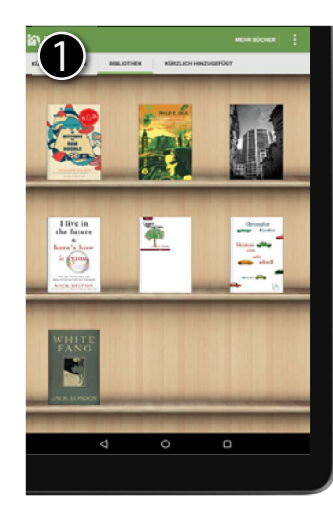

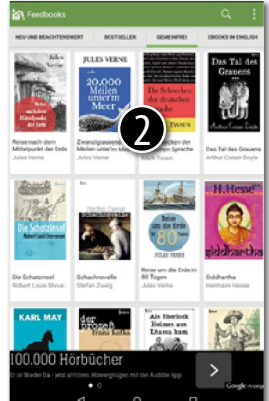

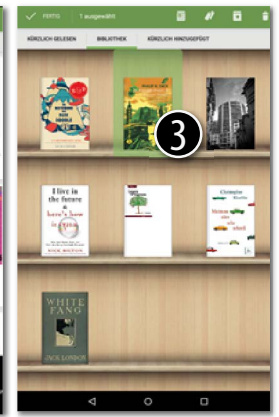

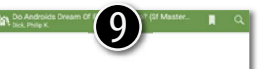

A merry little surge of electricity piped by automatic alarm from the mood organ beside his bed awakened Rick Deckard, Surprised - it always surprised him to find himself awake without prior notice - he rose from the bed, stood up in his multicolored pajamas. and stretched. Now, in her bed, his wife Iran opened her grav, unmerry eyes, blinked, then grouned and

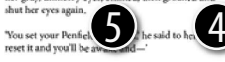

'Keep your hand off my settings.' Her voice held bitter sharpness. 'I don't want to be awake.'

He seated himself beside her, bent over her, and explained softly. 'If you set the surge up high enough. you'll be glad you're awake; that's the whole point. At setting C it overcomes the threshold barring<br>consciousness, as it does for me.' Friend-lily, because he felt well-disposed toward the world - his setting

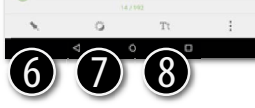

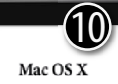

If you're using OS X, you're in luck! You can use the best (in my opinion) text editor, Ruby is already installed for you in OS X 10.2 (Jaguar) and up, and you get to use a real command line (not that silly wanna-be command line we have to use on Windows)!

My absolute favorite editor is TextMate (http://macromates.com/). It's cute and sweet and has great Ruby support. The only drawback is that it's not free. But if you code as much as I do, it's worth the (fairly cheap) price. And if you're using a Mac, then I assume you are accustomed to getting the best, and paying for it! @ In any case, it has a fully functional free trial, so you can give it a try if you want. If you really need a free text editor, though, try TextWrangler (http://www.barebones.com/products/textwrangler/). It gets the job done.<br>Next, you should make a folder on your desktop in which to keep your programs. Right-

click (oops! "Ctrl-click") on your desktop, and select New Folder. You want to give it a name

both descriptive and alluring, such as programs. Nice,

## **E-Books mit Aldiko öffnen, verwalten und lesen**

Mit dem Aldiko-Reader können Sie E-Books in den verbreiteten Formaten EPUB und PDF elegant verwalten und lesen.

**1** Offnen Sie Aldiko. Die Startseite bringt Sie zum Regal mit Ihren Büchern. Neue Bücher bekommen Sie über den Store oder über die Speicherkarte (siehe vorherige Seite).

2 Im Feedbooks-Shop finden Sie weitere Bücher. Zum Einkauf müssen Sie sich beim Shop separat registrieren. Zum Glück gibt es aber auch eine Menge kostenloser Bücher. Schauen Sie mal in die gemeinfreien Bücher (Public Domain). Hier finden Sie unter anderem Klassiker von Thomas Mann. Tippen Sie auf einen Titel, um Details aufzurufen und ihn zu laden.

3 Alle Bücher erscheinen im Bücherregal. Tippen Sie auf ein Buch – hier Do Androids Dream of Electric Sheep? –, um es zu öffnen. Drücken Sie lange darauf, um Details zum Buch anzuzeigen oder es zu löschen.

**4** Während Sie lesen, wird nur der Text angezeigt. Tippen Sie an den rechten und linken Rand, um vor- oder zurückzublättern.

5 Tippen Sie in die Mitte der Seite, um sämtliche Steuerelemente anzuzeigen.

6 Tippen Sie unten auf Gehe zu, um Lesezeichen hinzuzufügen, aufzurufen oder das Inhaltsverzeichnis anzuzeigen.

 $\bullet$  Die Tag/Nacht-Taste invertiert die Anzeige zu Weiß auf Schwarz.

<sup>3</sup> Textgröße, Seitenränder und viele weitere Details ändern Sie in den Einstellungen.

9 Die Bücher oben links führen zur Startseite, und mit der Lupe rechts oben durchsuchen Sie das Buch. Das geht erstaunlich fix.

**1** Natürlich können Sie Texte auch im Querformat lesen. Vor allem gestaltete PDFs passen auf diese Weise häufig besser ins Display. Und – das hätte ich beinahe vergessen – mit den Laut/Leise-Tasten können Sie vor- und zurückblättern.

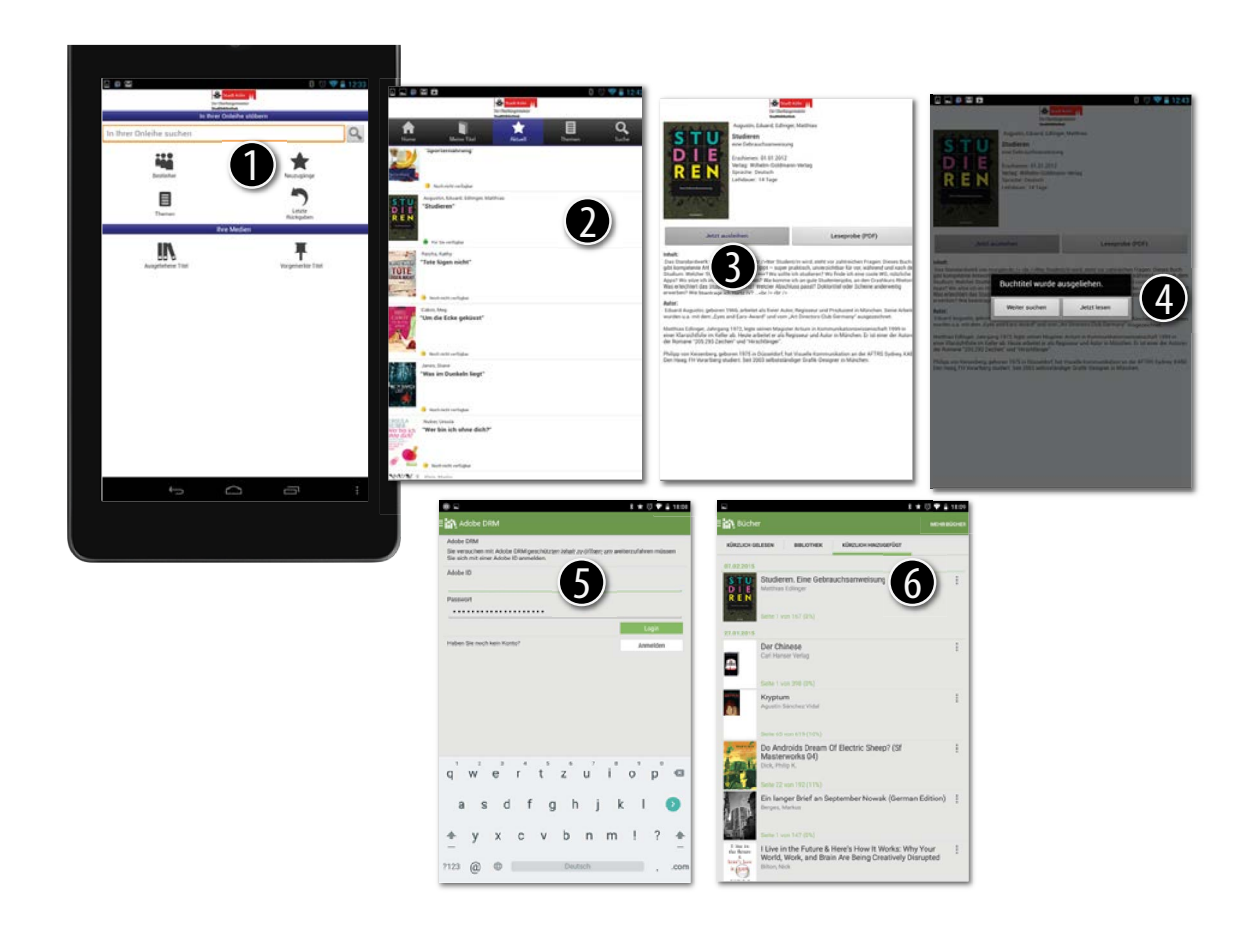

## **Bücher ausleihen und lesen**

Haben Sie einen Mitgliedsausweis Ihrer Stadtbibliothek? Wenn nicht, sollten Sie sich vielleicht wieder einen besorgen. Immer mehr Städte bieten neben den gedruckten Büchern nämlich auch E-Books an. Und die können Sie, genau wie die Papierversionen, kostenlos ausleihen – mit der App Onleihe. Lesen können Sie die Bücher unter anderem mit dem Aldiko-E-Book-Reader.

1 Vom Startbildschirm der Onleihe-App aus erschließt sich das Angebot Ihrer Bibliothek ähnlich wie das Angebot in echten Buchhandlungen. (Beim ersten Start müssen Sie Ihre Bibliothek aus der Liste wählen.) Die beliebtesten Bücher finden Sie unter Bestleiher und die neuesten bei den Neuzugängen. Nur in der Leihbibliothek gibt es die Letzten Rückgaben. Ich wähle die Bestleiher.

2 Blättern Sie in der Liste der Bücher. Gelb markierte Bücher sind verliehen, können aber vorgemerkt werden. Titel mit einem grünen Punkt können ausgeliehen werden. Tippen Sie auf Ihr Wunschbuch.

**3** Die Detailseite zeigt alle wichtigen Informationen zum Buch an und auch die Leihdauer (14 Tage, reicht genau für den Urlaub). Tippen Sie auf Jetzt ausleihen, um das Buch sofort zu laden. (Wollen Sie nur kurz reinlesen oder ist der Titel gerade entliehen, laden Sie einfach die Leseprobe (PDF). Öffnen Sie diese mit Aldiko, wenn Sie gefragt werden.)

4 Onleihe startet jetzt die Ausleihe. Tippen Sie im nächsten Schritt auf Jetzt lesen, und Onleihe schickt die Datei zum E-Book-Reader Aldiko.

5 Geben Sie nun Ihre Adobe ID ein oder legen Sie eine neue an und tippen Sie dann auf Anmelden.

6 Sie finden das Buch nun in der Aldiko-Bibliothek.

#### **Adobe ID, was ist das?**

Die E-Books sind durch ein sogenanntes DRM (Digitales Rechtemanagement) der Firma Adobe kopiergeschützt. Ihr Schlüssel dazu ist die Adobe ID. Diese können Sie online bearbeiten. Gehen Sie auf www.adobe.de und suchen Sie nach Anmelden.

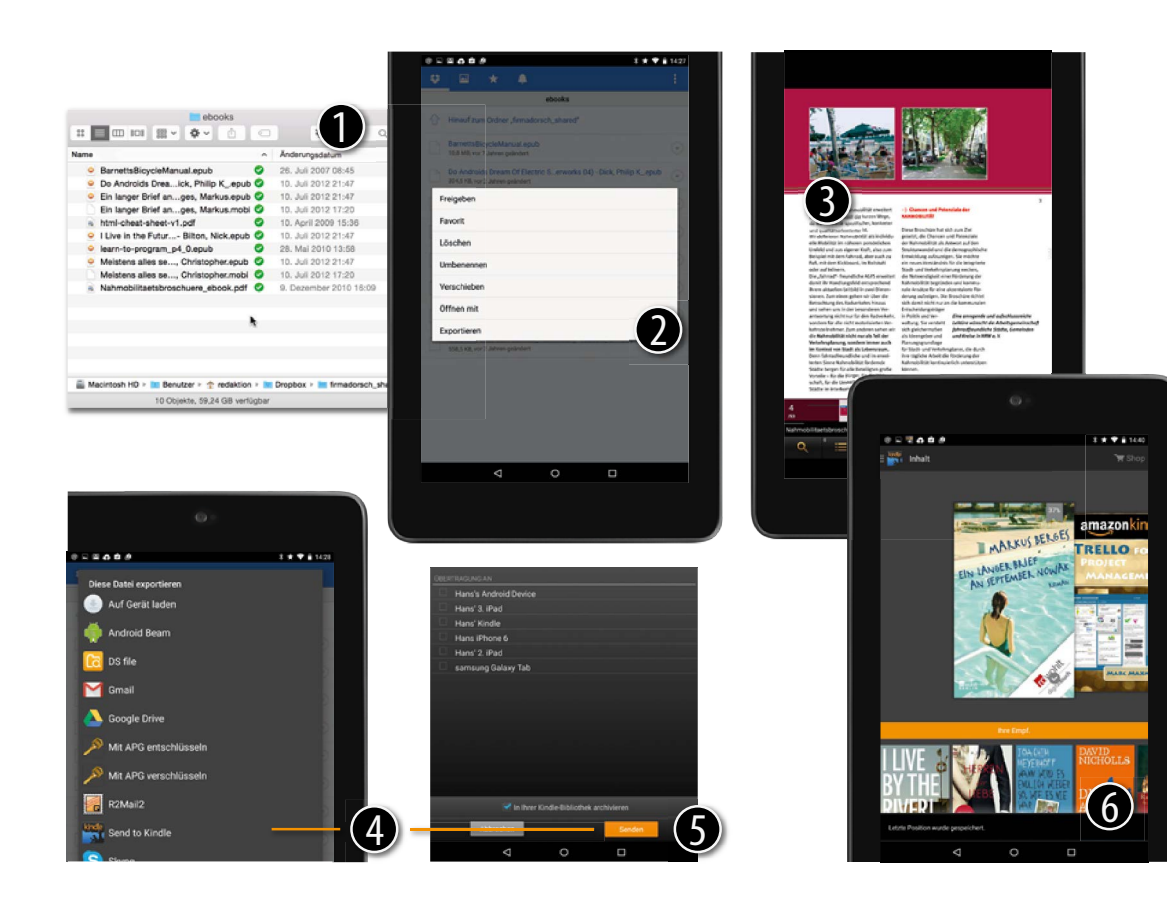

### **E-Books über Dropbox laden**

Weil in meiner Dropbox sowieso schon alles liegt, frage ich mich, warum ich nicht auch Bücher hineinlegen soll – egal, welches Format sie haben. Manche nutze ich auch auf dem Computer, zum Beispiel meine Fahrrad-Forschungsbücher im PDF-Format.

**1** Legen Sie Ihre Bücher in einen Ordner in der Dropbox, egal in welchem Format.

2 Öffnen Sie den Ordner in Dropbox auf dem Tablet und tippen Sie auf ein Buch, das Sie lesen möchten. Die Datei wird geladen und Sie werden gefragt, mit welcher App Sie sie öffnen möchten. Dieses Verfahren klappt bei EPUB und PDF-Dateien.

3 Ich wähle über langes Drücken die Option Öffnen mit … und dann den ezPDF Reader für PDF-Dateien. Mein Buch wird in der App geöffnet.

4 Kindle-Bücher (mit der Endung .mobi oder .azw) können Sie nicht direkt öffnen. Wählen Sie Exportieren aus dem Menü rechts und dann Send to Kindle.

5 Wenn Sie das E-Book auf mehreren Geräten speichern wollen, wählen Sie diese aus und tippen Sie auf Senden.

6 Öffnen Sie die Kindle-App. Ihr Buch wird gefunden und angezeigt.

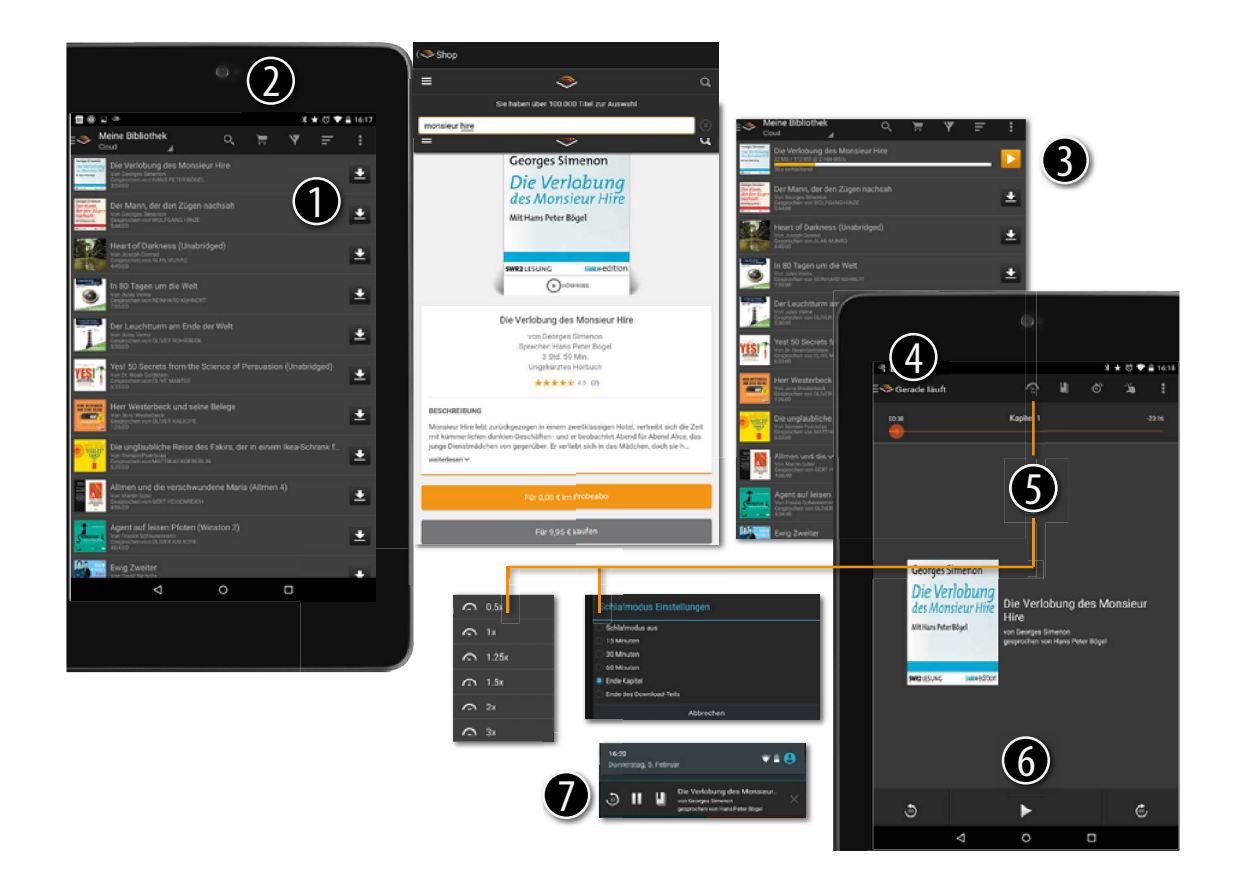

## **Hörbücher von Audible kaufen und abspielen**

Lesen ist schön und Hausarbeit langweilig. Damit Letztere nicht liegenbleibt, habe ich einen Trick: Ich höre Bücher. Entweder laut über Lautsprecher oder über Kopfhörer (am besten kabellos). Die größte Auswahl hat Audible.

1 Laden Sie die Audible-App aus dem Play Store. Öffnen Sie die App und melden Sie sich mit Ihren Zugangsdaten an (Audible gehört zu amazon). Die Bücher in Ihrer Bibliothek werden angezeigt. Tippen Sie auf die Download-Taste, um ein Hörbuch auf Ihr Tablet zu laden. Je nach Verbindungsgeschwindigkeit kann das ein wenig dauern.

2 Um ein neues Hörbuch zu kaufen, tippen Sie auf den Einkaufswagen oben. Sie werden in den Audible-Shop umgeleitet. Dort können Sie direkt nach einem Buch suchen oder in den Bestsellern stöbern. Ich kaufe ein Buch von Georges Simenon (genau, der von Maigret).

**3** Nach dem Kauf finden Sie das Hörbuch in Ihrer Bibliothek. Laden Sie es gleich herunter (Pfeil nach unten). Noch während das Buch lädt, können Sie anfangen zu hören.

4 Gerade läuft heißt der Bildschirm, den Sie sehen, während Ihr Buch abgespielt wird. Tippen Sie auf oben links, um Details zum Buch, die Kapitel oder Lesezeichen anzuzeigen.

5 In der Aktionsleiste am oberen Rand finden Sie auch die Tasten für die Abspielgeschwindigkeit (Profis hören doppelte Geschwindigkeit) und für den Schlafmodus. Audible schaltet sich dann automatisch nach dem Ablauf einer bestimmten Zeit oder, wie hier, am Ende des Kapitels aus.

6 Die Steuerelemente kennen Sie vom Musik-Player, sie sind hier aber an Hörbücher angepasst. Links neben der Start/Stopp-Taste spulen Sie mit einem Tipp 30 Sekunden zurück, wenn Sie den letzten Satz noch einmal hören möchten. Rechts davon ist die Lesezeichentaste, wenn Sie sich eine Stelle merken möchten.

7 Wie alle Audio-Player finden Sie auch Audible im Benachrichtigungsfeld und können von hier aus die wichtigsten Funktionen bedienen.